Guide d'installation et de configuration 020-102845-03

## **Cinema 4K-RGB** CP4325-RGB, CP4330-RGB

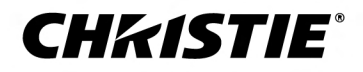

#### **NOTES**

#### **COPYRIGHT ET MARQUES DE COMMERCE**

Copyright © 2019 Christie Digital Systems USA, Inc. Tous droits réservés.

Tous les noms de marque et de produit sont des marques, des marques déposées ou des marques commerciales de leurs propriétaires respectifs.

#### **GÉNÉRALITÉS**

Toutes les précautions ont été prises pour garantir l'exactitude de ce document. Il se peut cependant que certaines modifications relatives aux produits ou à leur disponibilité ne soient pas mentionnées. Christie se réserve le droit de modifier les caractéristiques à tout moment et sans avis préalable. Les spécifications des performances sont standard, mais peuvent varier selon certaines conditions qui ne sont pas du ressort de Christie, telles que la réalisation de l'entretien du produit dans des conditions de travail correctes. Les caractéristiques de fonctionnement dépendent des informations disponibles au moment de l'impression du présent document. Christie ne fournit aucune garantie d'aucune sorte concernant ce matériel, y compris et sans limitation, toutes garanties implicites d'aptitude à un usage particulier. Christie se dégage de toute responsabilité s'agissant de toutes erreurs contenues aux présentes ou des dommages accessoires ou indirects en relation avec la performance ou l'utilisation de ce matériel. Les unités de fabrication au Canada et en Chine sont également certifiées ISO 9001. Les unités de fabrication canadiennes ont également la certification ISO 14001.

#### **GARANTIE**

Les produits sont garantis dans le cadre de la garantie limitée standard de Christie, dont les dispositions peuvent être consultées en contactant Christie ou votre revendeur Christie. En plus des autres restrictions susceptibles d'être précisées dans la garantie limitée standard de Christie, dans la mesure où elles sont pertinentes et d'application pour votre produit, la garantie ne couvre pas :

- a. Les problèmes ou dommages dus à l'expédition, dans les deux sens ;
- b. Les problèmes ou dommages émanant de l'utilisation du produit avec un équipement non fourni par Christie (système de distribution, caméras, lecteurs de DVD, etc.) ou avec un dispositif d'interfaçage d'une autre marque que Christie ;
- c. Les problèmes ou dommages provoqués par une mauvaise utilisation, une source d'alimentation non conforme, un accident, un incendie, une inondation, un orage, un tremblement de terre ou toute autre catastrophe naturelle ;
- d. Les problèmes ou dommages provoqués par une installation ou un alignement incorrect(e), ou par une modification de l'équipement, si ceux-ci sont réalisés par une personne autre qu'un technicien d'entretien Christie ou un prestataire de service agréé par Christie ;
- e. L'utilisation de boîtiers de produits tiers pour la protection de l'environnement pendant l'utilisation extérieure doit être approuvée par Christie.
- f. Les problèmes ou dommages provoqués par l'utilisation d'un produit sur une plate-forme mobile ou sur tout autre système mobile pour lequel le produit n'a pas été conçu, modifié ou approuvé par Christie ;
- g. Si le produit n'est pas spécifiquement conçu pour une utilisation en extérieur, les problèmes ou les dommages causés par son utilisation en extérieur, sauf si ce produit est protégé contre les précipitations ou autres conditions météorologiques défavorables et si la température ambiante se trouve dans la plage de températures ambiantes indiquée dans les caractéristiques techniques du produit ;
- h. Les défaillances et défauts causés par une usure normale ou dus au vieillissement normal d'un produit.

La garantie ne s'applique pas aux produits dont le numéro de série a été effacé ou oblitéré. Elle ne s'applique pas non plus aux produits vendus par un revendeur à un utilisateur final à l'extérieur du pays dans lequel opère le revendeur, sauf si (i) Christie dispose d'un bureau dans le pays où se trouve l'utilisateur final, ou si (ii) les frais de garantie internationale ont été acquittés.

La garantie n'entraîne pas d'obligation pour Christie d'assurer un service sur site au titre de la garantie.

#### **ENTRETIEN PRÉVENTIF**

L'entretien préventif contribue fortement à un fonctionnement continu et adéquat de votre produit. Le non-respect de l'entretien préventif requis, suivant le calendrier d'entretien établi par Christie, entraîne l'annulation de la garantie.Les calendriers d'entretien préventif sont disponibles sur*[www.christiedigital.com](http://www.christiedigital.com)*.

#### **RÉGLEMENTATIONS**

Ce produit a été testé et déclaré conforme aux limites des appareils numériques de classe A, conformément à la section 15 du règlement de la FCC. Ces limites ont été établies dans le but d'assurer une protection suffisante contre les interférences néfastes lorsque le produit fonctionne dans un environnement commercial. Ce produit émet, utilise et peut produire de l'énergie sous forme de radiofréquences ; il peut provoquer des interférences nuisibles pour les communications radio s'il n'est pas installé et utilisé conformément aux instructions du manuel d'utilisation du fabricant. La mise en service de ce produit dans une zone résidentielle peut provoquer des interférences nocives, que l'utilisateur devra corriger à ses propres frais. Nous attirons votre attention sur le fait que tout changement ou modification n'ayant pas fait l'objet d'une approbation expresse d'un tiers responsable de la conformité est de nature à annuler le droit d'utilisation de l'équipement par l'utilisateur.

#### CAN ICES-3 (A) / NMB-3 (A)

이 기기는 업무용(A급)으로 전자파적합등록을 한 기기이오니 판매자 또는 사용자는 이점을 주의하시기 바라며, 가정 외의 지역에서 사용하는 것을 목적으로 합니다.

#### **ENVIRONNEMENT**

Ce produit est conçu et fabriqué à l'aide de matériaux et composants de haute qualité, recyclables et réutilisables. Le symbole  $\mathbb{R}^2$  indique que l'équipement

électrique et électronique en fin de vie doit être mis au rebut séparément des ordures ménagères ordinaires. Ce produit doit être mis au rebut conformément aux réglementations locales en vigueur. Dans l'Union européenne, il existe différents systèmes de collecte des produits électriques et électroniques usagés. Aidez-nous à protéger l'environnement dans lequel nous vivons !

#### **CHKISTIE®**

## **Contenu**

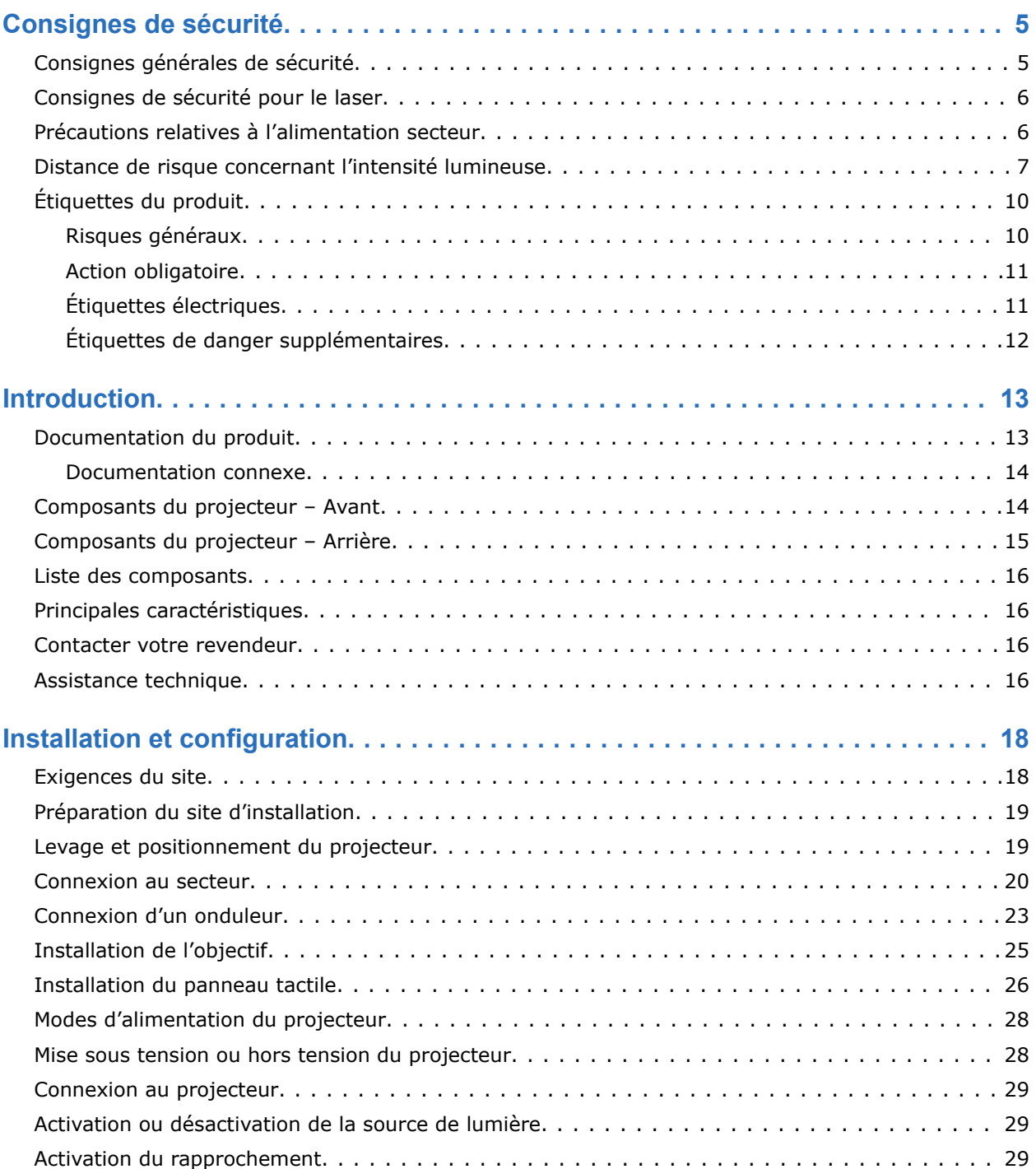

**CHKISTIE®** 

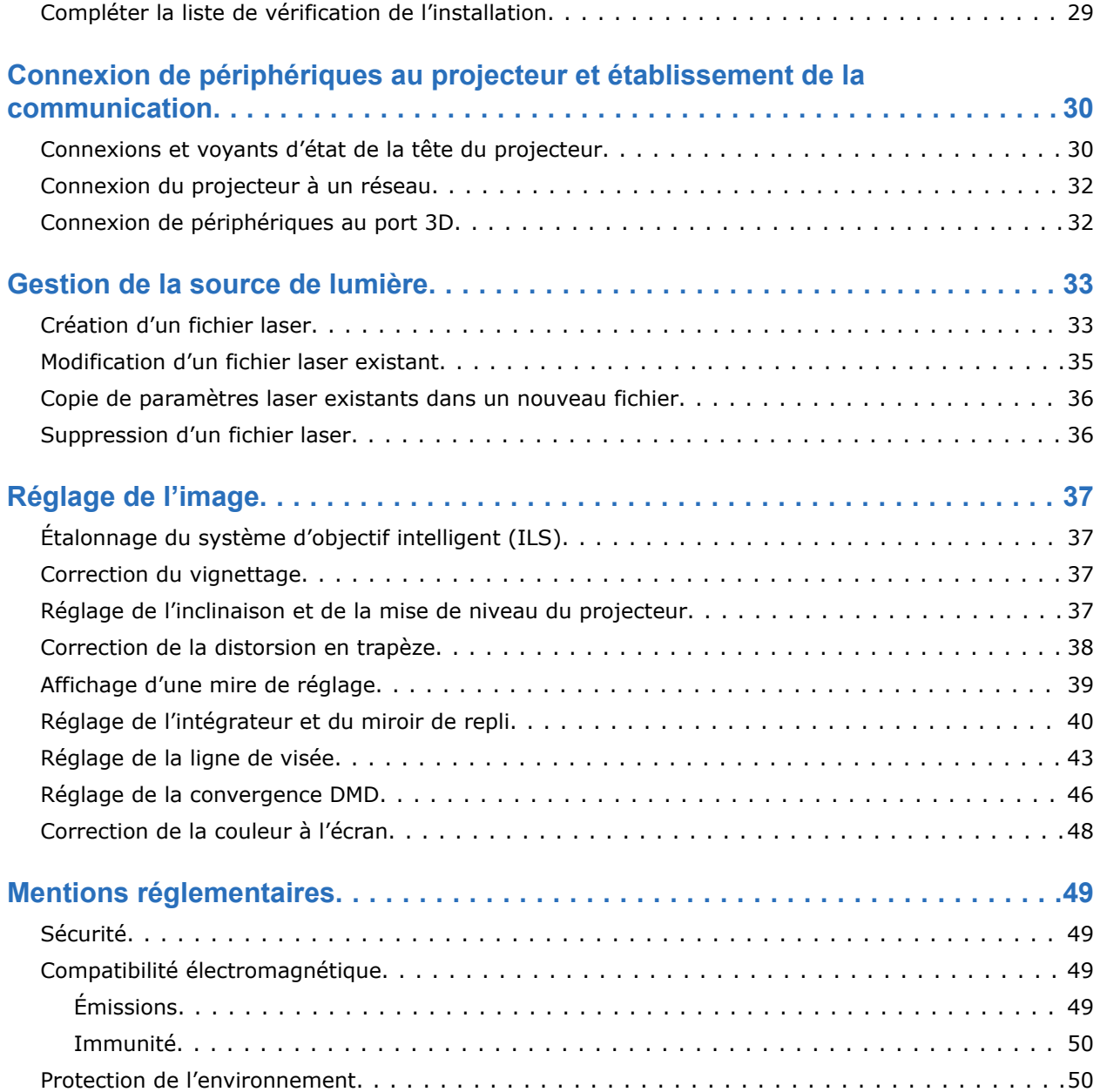

# <span id="page-4-0"></span>**Consignes de sécurité**

Description des consignes de sécurité relatives aux projecteurs Christie Cinema 4K-RGB.

## **Consignes générales de sécurité**

Avant d'installer ou d'utiliser le projecteur, lisez tous les avertissements et les consignes de sécurité.

**Avertissement !** Le non-respect de ces consignes peut entraîner des blessures graves, voire mortelles.

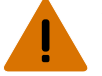

- RISQUE DE CHUTE OU D'INCENDIE ! Positionnez tous les câbles de sorte qu'ils ne puissent pas entrer en contact avec des surfaces chaudes et de façon à ce que personne ne puisse tirer dessus ni trébucher. Veillez également à les positionner de telle sorte qu'ils ne soient pas endommagés par des personnes marchant dessus ou des objets roulant dessus.
- Cet appareil doit être installé dans une zone à accès restreint non accessible au public.
- Seul le personnel ayant été informé des précautions relatives aux zones à accès restreint peut se voir accorder l'accès à ces zones.
- Installez l'appareil de telle sorte que les utilisateurs et le public ne puissent pas pénétrer dans la zone d'accès restreint à hauteur de l'œil.
- RISQUES ÉLECTRIQUES et de BRÛLURE ! Soyez prudent lors de l'accès aux composants internes.
- Présence de courant de fuite élevé en cas de connexion à des systèmes d'alimentation électrique IT.
- RISQUES D'INCENDIE ET D'ÉLECTROCUTION ! Utilisez uniquement les équipements, accessoires et pièces de rechange spécifiés par Christie.
- RISQUE D'INCENDIE ! N'utilisez pas un cordon d'alimentation qui semble endommagé.
- La présence de quatre personnes (au minimum) ou l'utilisation d'un équipement de levage approprié est nécessaire pour incliner, installer ou déplacer le produit en toute sécurité.
- N'installez pas et n'utilisez pas le projecteur à un emplacement non conforme aux spécifications en matière d'alignement et d'orientation.

**Attention !** Le non-respect de ces consignes peut entraîner des blessures légères ou modérées.

• Seuls les techniciens Christie qualifiés sont autorisés à ouvrir des boîtiers du produit.

#### <span id="page-5-0"></span>**Consignes de sécurité pour le laser**

Avant d'utiliser le laser du projecteur, lisez l'ensemble des avertissements et des consignes de sécurité.

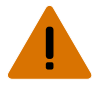

- **Avertissement !** Le non-respect de ces consignes peut entraîner des blessures graves, voire mortelles.
	- N'utilisez pas le projecteur de cinéma si tous ses couvercles ne sont pas en place.
	- RISQUE INHÉRENT AU RAYONNEMENT LASER ! Ce projecteur est équipé d'un module laser de classe 4. N'essayez, en aucun cas, de démonter ou d'altérer le module laser.
	- Ne regardez jamais directement l'objectif lorsque la source de lumière est allumée. La luminosité extrêmement forte peut provoquer des affections oculaires permanentes.
	- Des rayonnements optiques dangereux peuvent être émis par ce produit. (Groupe de risque 3)

#### **Précautions relatives à l'alimentation secteur**

Avant de brancher le projecteur sur l'alimentation secteur, lisez tous les avertissements et les consignes de sécurité.

- **Avertissement !** Le non-respect de ces consignes peut entraîner des blessures graves, voire mortelles.
	- RISQUE DE CHOC ÉLECTRIQUE ! Utilisez uniquement le cordon d'alimentation secteur fourni avec le produit ou recommandé par Christie.
	- RISQUES D'INCENDIE ET D'ÉLECTROCUTION ! N'essayez pas d'utiliser l'appareil si le cordon, la fiche ou la prise d'alimentation ne respectent pas les normes locales de valeur nominale en vigueur.
	- RISQUE DE CHOC ÉLECTRIQUE ! Ne faites pas fonctionner l'appareil si l'alimentation secteur ne se trouve pas dans la plage de tension et de courant spécifiée sur l'étiquette de la licence.
	- RISQUE DE CHOC ÉLECTRIQUE ! Le cordon d'alimentation de l'onduleur en option doit être inséré dans une prise avec mise à la terre.
	- RISQUE DE CHOC ÉLECTRIQUE ! Un fil de terre protégé dédié doit être installé sur l'appareil par des électriciens ou des techniciens Christie qualifiés avant de le brancher sur une alimentation.
	- RISQUE DE CHOC ÉLECTRIQUE ! Débranchez le produit de l'alimentation secteur avant d'installer, de déplacer, d'entretenir, de nettoyer ou de retirer des composants, ou d'ouvrir un boîtier.
	- Installez l'appareil à proximité d'une prise secteur facilement accessible.

**Attention !** Le non-respect de ces consignes peut entraîner des blessures légères ou modérées.

- RISQUE D'INCENDIE ! N'utilisez pas un cordon d'alimentation qui semble endommagé.
- RISQUE D'INCENDIE OU D'ÉLECTROCUTION ! Ne pas surcharger les prises électriques et les rallonges.
- RISQUE DE CHOC ÉLECTRIQUE ! L'alimentation utilise des fusibles bipolaires/neutres.

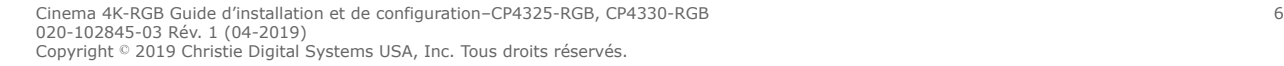

## <span id="page-6-0"></span>**Distance de risque concernant l'intensité lumineuse**

Ce projecteur a été classé dans le groupe de risque 3 conformément à la norme CEI 62471-5:2015 en raison de l'émission possible de rayonnements optiques et thermiques dangereux.

**Avertissement !** Le non-respect de ces consignes peut entraîner des blessures graves.

- RISQUE DE CÉCITÉ TEMPORAIRE/PERMANENTE ! Aucune exposition directe au faisceau lumineux n'est autorisée. Produit laser de classe 1 - Groupe de risque 3 conformément aux normes CEI 60825-1:2014 et CEI 62471-5:2015.
- RISQUE DE CÉCITÉ TEMPORAIRE/PERMANENTE ! Les opérateurs doivent contrôler l'accès au faisceau dans la distance de risque ou installer l'appareil à une hauteur qui empêche l'exposition des yeux des spectateurs dans la distance de risque. La zone de danger ne doit pas se trouver à moins de 2,5 mètres (installations aux États-Unis) ou 2 mètres (installations dans le reste du monde) au-dessus de toute surface sur laquelle une personne est autorisée à se tenir debout et le dégagement horizontal par rapport à la zone de danger doit être, au minimum, de 1 mètre.
- LUMINOSITÉ EXTRÊME ! Ne placez aucun objet réfléchissant dans le trajet de lumière de l'appareil.

Le schéma et le tableau suivants présentent les distances critiques pour les yeux et la peau :

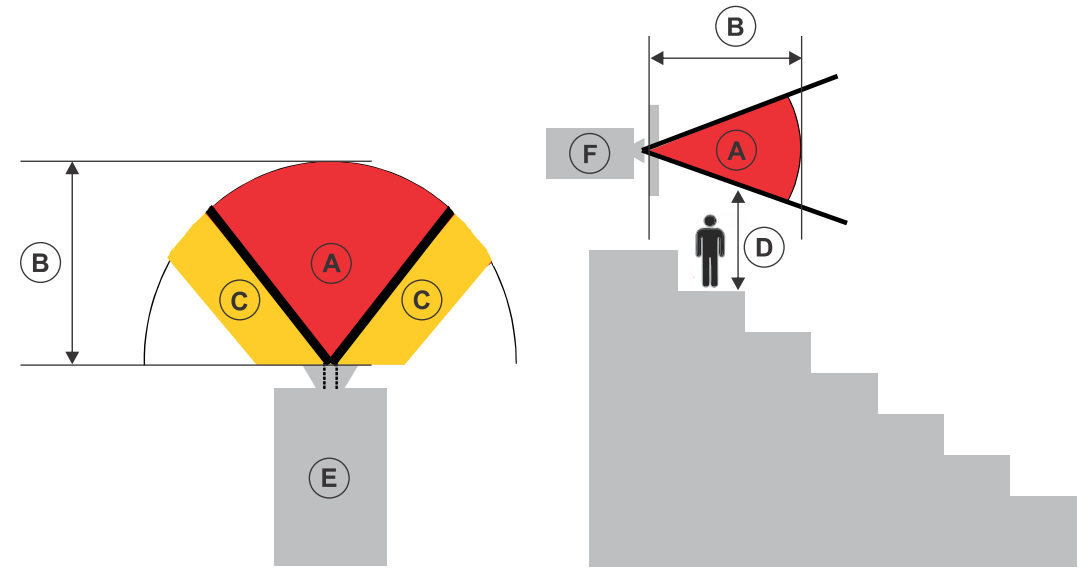

- A—Zone de danger. Région de l'espace dans laquelle la lumière de projection émise par le projecteur à illumination laser est supérieure aux limites d'émission définies pour le groupe de risque 2. L'intensité lumineuse peut provoquer des affections oculaires après une exposition brève ou momentanée (avant que la personne puisse détourner son regard de la source lumineuse). La lumière peut également provoquer des brûlures cutanées.
- B—Distance de risque. Les opérateurs doivent contrôler l'accès au faisceau dans la distance de risque ou installer l'appareil de manière à empêcher l'exposition des yeux des spectateurs dans la distance de risque.
- C—Zone d'accès interdit. Le dégagement horizontal de cette zone doit être, au minimum, de 1,0 mètres.

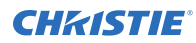

- D—Distance verticale par rapport à la zone de danger. La zone de danger ne doit pas se trouver à moins de 2,5 mètres (installations aux États-Unis) ou 2 mètres (installations dans le reste du monde) au-dessus de toute surface sur laquelle une personne est autorisée à se tenir debout.
- E—Représente la vue de dessus du projecteur.
- F—Représente la vue latérale du projecteur.

Le tableau ci-dessous répertorie la distance de sécurité pour l'objectif du projecteur Christie avec le zoom ajusté à sa position la plus dangereuse.

Pour le marché américain uniquement, les distances de sécurité sont basées sur le document d'orientation de la FDA 1400056, *Classification and Requirements for Laser Illuminated Projectors (LIPs)*, en date du 18 février 2015.

#### **CP4325-RGB**

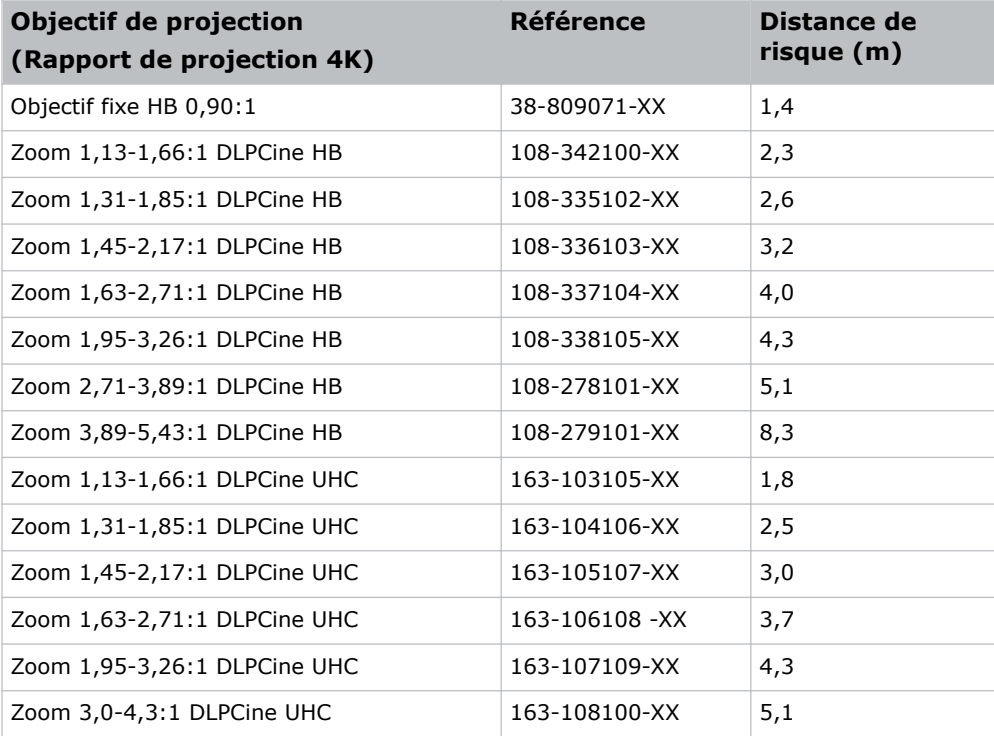

Pour tous les autres marchés, les distances de sécurité sont basées sur la norme CEI 62471-5:2015 intitulée *Sécurité photobiologique des lampes et des appareils utilisant des lampes – Partie 5 : Projecteurs d'images*.

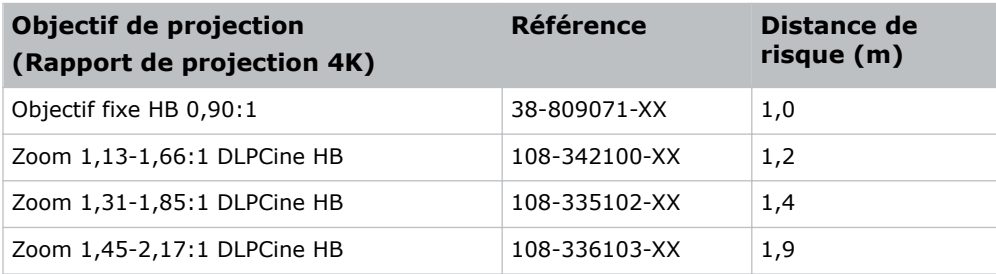

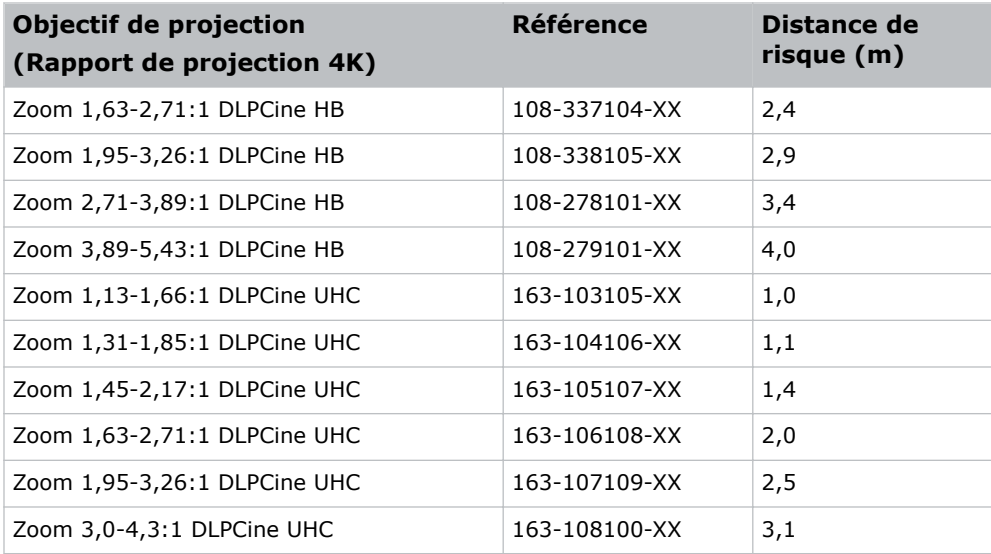

#### **CP4330-RGB**

Les distances de sécurité sont basées sur la norme CEI 62471-5:2015 intitulée *Sécurité photobiologique des lampes et des appareils utilisant des lampes – Partie 5 : Projecteurs d'images* :

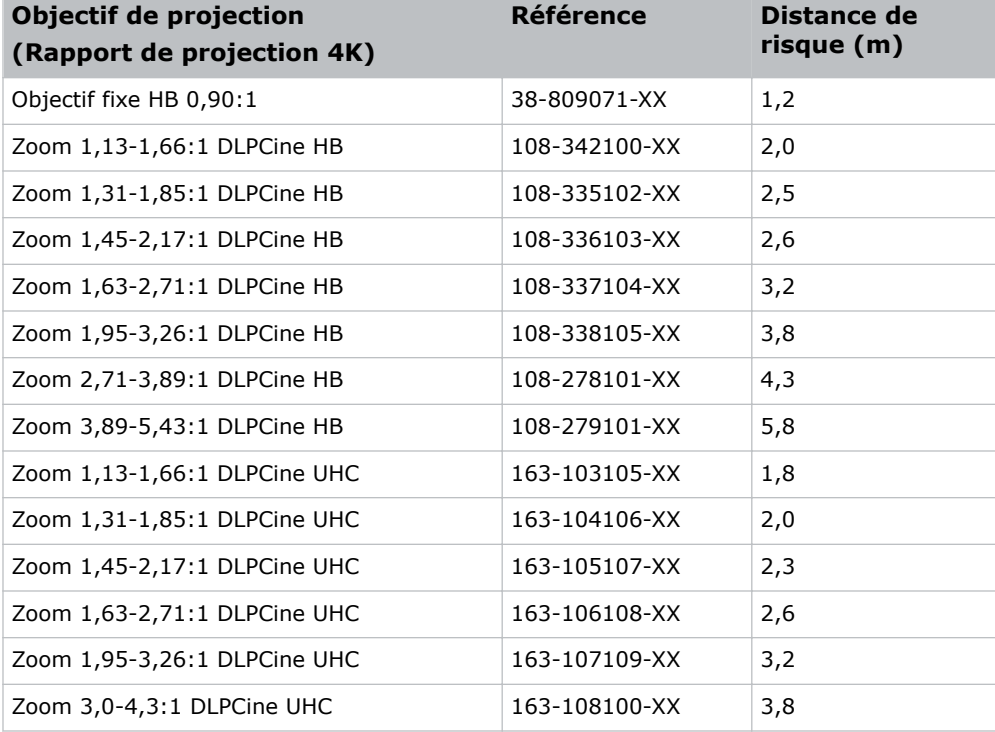

#### **Pour les installations aux États-Unis**

Voici quelques consignes à respecter pour les projecteurs à illumination laser installés aux États-Unis :

<span id="page-9-0"></span>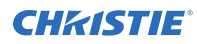

- La salle de projection devra être clairement identifiée en plaçant des panneaux d'avertissement lié au laser et des panneaux d'accès limité, et en limitant l'accès par des moyens physiques. L'avertissement « Toute exposition directe au faisceau est interdite » doit figurer sur le panneau installé dans la salle de projection.
- La liste de contrôle d'installation du système de projection laser Christie doit être entièrement complétée après l'installation et envoyée à l'adresse *[lasercompliance@christiedigital.com](mailto:lasercompliance@christiedigital.com)*. Une copie peut rester sur site. Cette liste de contrôle est disponible sous la forme d'un document distinct dans la boîte d'accessoires qui accompagne le manuel.
- En cas d'installation du produit dans les États d'Arizona, de Floride, de Géorgie, de l'Illinois et du Massachusetts, rendez-vous sur *www.christiedigital.com* pour consulter les réglementations supplémentaires.

## **Étiquettes du produit**

Cette section décrit les étiquettes qui peuvent être utilisées sur le produit. Les étiquettes apposées sur votre produit peuvent être jaunes ou noires et blanches.

#### **Risques généraux**

Les avertissements de danger s'appliquent aussi aux accessoires une fois qu'ils sont installés dans un produit Christie qui est raccordé à l'alimentation.

#### **Risques d'incendie et de choc électrique**

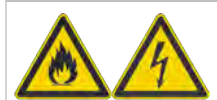

Afin de prévenir tout risque d'incendie ou de choc électrique, n'exposez pas ce produit à la pluie ou à l'humidité. Ne modifiez pas la fiche électrique, ne surchargez pas la prise électrique et n'utilisez pas de rallonges.

Ne retirez pas le coffret du produit.

Seuls les techniciens Christie qualifiés sont autorisés à intervenir sur ce produit.

#### **Risque électrique**

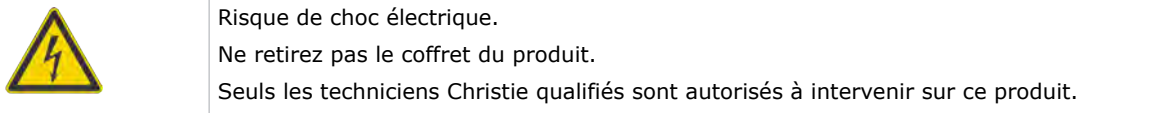

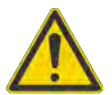

Risque général.

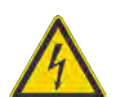

Risque de choc électrique. Pour éviter toute blessure, débranchez toutes les sources d'alimentation avant d'effectuer l'entretien ou les réparations.

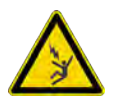

Risque d'électrocution. Pour éviter toute blessure, débranchez toujours toutes les sources d'alimentation avant d'effectuer les procédures d'entretien ou de réparation.

<span id="page-10-0"></span>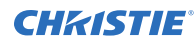

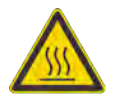

Risque de surface chaude. Pour éviter toute blessure, laissez le produit refroidir pendant la durée recommandée avant chaque opération d'entretien ou de réparation.

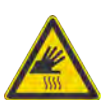

Risque de brûlure. Pour éviter toute blessure, laissez le produit refroidir pendant la durée recommandée avant chaque opération d'entretien ou de réparation.

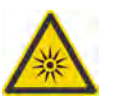

Danger concernant le rayonnement optique. Pour éviter toute blessure, ne regardez pas directement vers la source lumineuse.

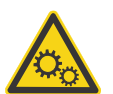

Risques liés aux pièces mobiles. Pour éviter toute blessure, n'approchez pas les mains et attachez les vêtements amples.

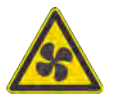

Risque lié aux ventilateurs. Pour éviter toute blessure, n'approchez pas les mains et attachez les vêtements amples. Débranchez toujours toutes les sources d'alimentation avant d'effectuer les procédures d'entretien ou de réparation.

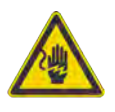

Risque lié à la tension. Pour éviter toute blessure, débranchez toujours toutes les sources d'alimentation avant d'effectuer les procédures d'entretien ou de réparation.

Non destiné à un usage domestique.

#### **Action obligatoire**

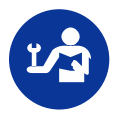

Consultez le manuel d'entretien.

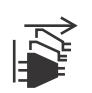

Débranchez toutes les sources d'alimentation avant d'effectuer les procédures d'entretien ou de réparation.

#### **Étiquettes électriques**

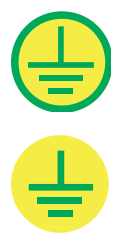

Indique la présence d'une mise à la terre de protection.

Indique la présence d'une mise à la terre.

#### <span id="page-11-0"></span>**Étiquettes de danger supplémentaires**

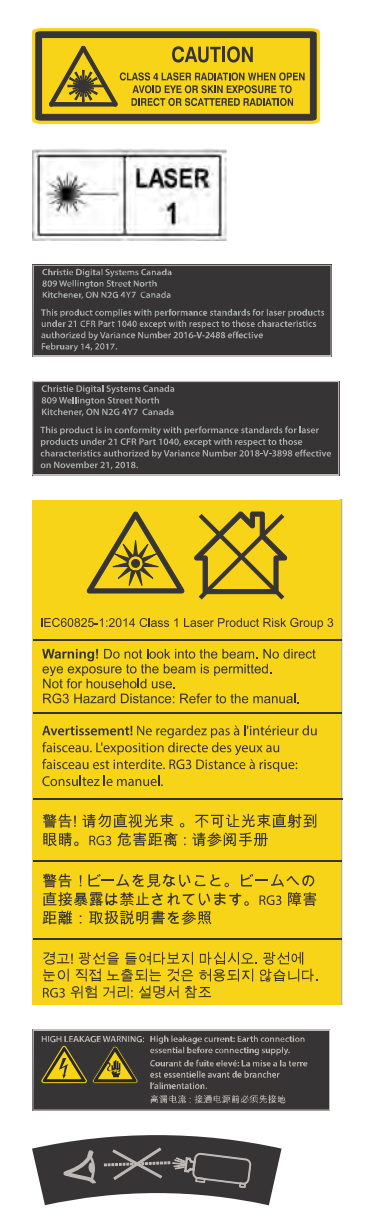

Indique un rayonnement laser de classe 4 en cas d'ouverture. Évitez l'exposition des yeux ou de la peau à un rayonnement direct ou diffus.

PRODUIT LASER DE CLASSE 1 CEI 60825-1:2014

CP4325-RGB Longueur d'onde : 450 nm - 645 nm

CP4330-RGB Longueur d'onde : 450 nm - 656 nm

CP4325-RGB Dérogation laser de la FDA (projecteurs aux États-Unis uniquement)

CP4330-RGB Dérogation laser de la FDA (projecteurs aux États-Unis uniquement)

Indique un risque lumineux. Ne regardez jamais directement dans l'objectif. La luminosité extrêmement forte peut provoquer des affections oculaires permanentes. Produit laser de classe 1 - Groupe de risque 3 conformément aux normes CEI 60825-1:2014 et CEI 62471-5:2015.

Indique un courant de fuite élevé. Une mise à la terre est essentielle avant de brancher l'unité d'alimentation.

Indique un risque lumineux. Ne regardez jamais directement dans l'objectif. La luminosité extrêmement forte peut provoquer des affections oculaires permanentes.

# <span id="page-12-0"></span>**Introduction**

Ce manuel est destiné aux opérateurs qualifiés, habilités à manipuler des systèmes de projection Christie Cinema 4K-RGB à haute luminosité.

Seuls les techniciens Christie qualifiés et spécialement formés, conscients de tous les risques associés à la haute tension, à la sécurité du laser et aux températures élevées produites par le projecteur, sont autorisés à monter et installer le projecteur. Seuls les techniciens Christie qualifiés sont autorisés à intervenir sur ce projecteur.

Pour la documentation complète et le support technique du produit, rendez-vous sur *[www.christiedigital.com](http://www.christiedigital.com)*.

## **Documentation du produit**

Pour des informations relatives à l'installation, à la configuration et à l'utilisateur, consultez la documentation du produit sur le site Web de Christie. Lisez l'intégralité des instructions avant d'utiliser ce produit ou d'effectuer une quelconque intervention.

#### **CP4325-RGB**

Pour accéder à la documentation du CP4325-RGB, scannez le code QR ou accédez à l'adresse suivante : *<http://bit.ly/2BjQLBq>*.

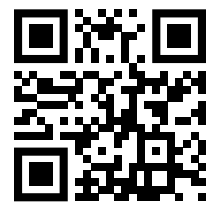

Pour scanner le code QR, installez une application de lecture de code QR sur un smartphone ou une tablette.

#### **CP4330-RGB**

Pour accéder à la documentation du CP4330-RGB, scannez le code QR ou accédez à l'adresse suivante : *<http://bit.ly/2IRKIwW>*.

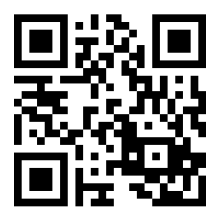

Pour scanner le code QR, installez une application de lecture de code QR sur un smartphone ou une tablette.

#### <span id="page-13-0"></span>**Documentation connexe**

Vous trouverez des informations supplémentaires sur le projecteur dans les documents suivants.

- *Cinema 4K-RGB User Guide (P/N: 020-102712-XX)*
- *Cinema 4K-RGB Product Safety Guide (P/N: 020-102711-XX)*
- *Cinema 4K-RGB Service Guide (P/N: 020-102713-XX)*
- *CineLife Serial Commands Guide (P/N: 020-102714-XX)*
- *Cinema 4K-RGB Specifications Guide (P/N: 020-102729-XX)*

## **Composants du projecteur – Avant**

Présentation des composants de l'avant du projecteur.

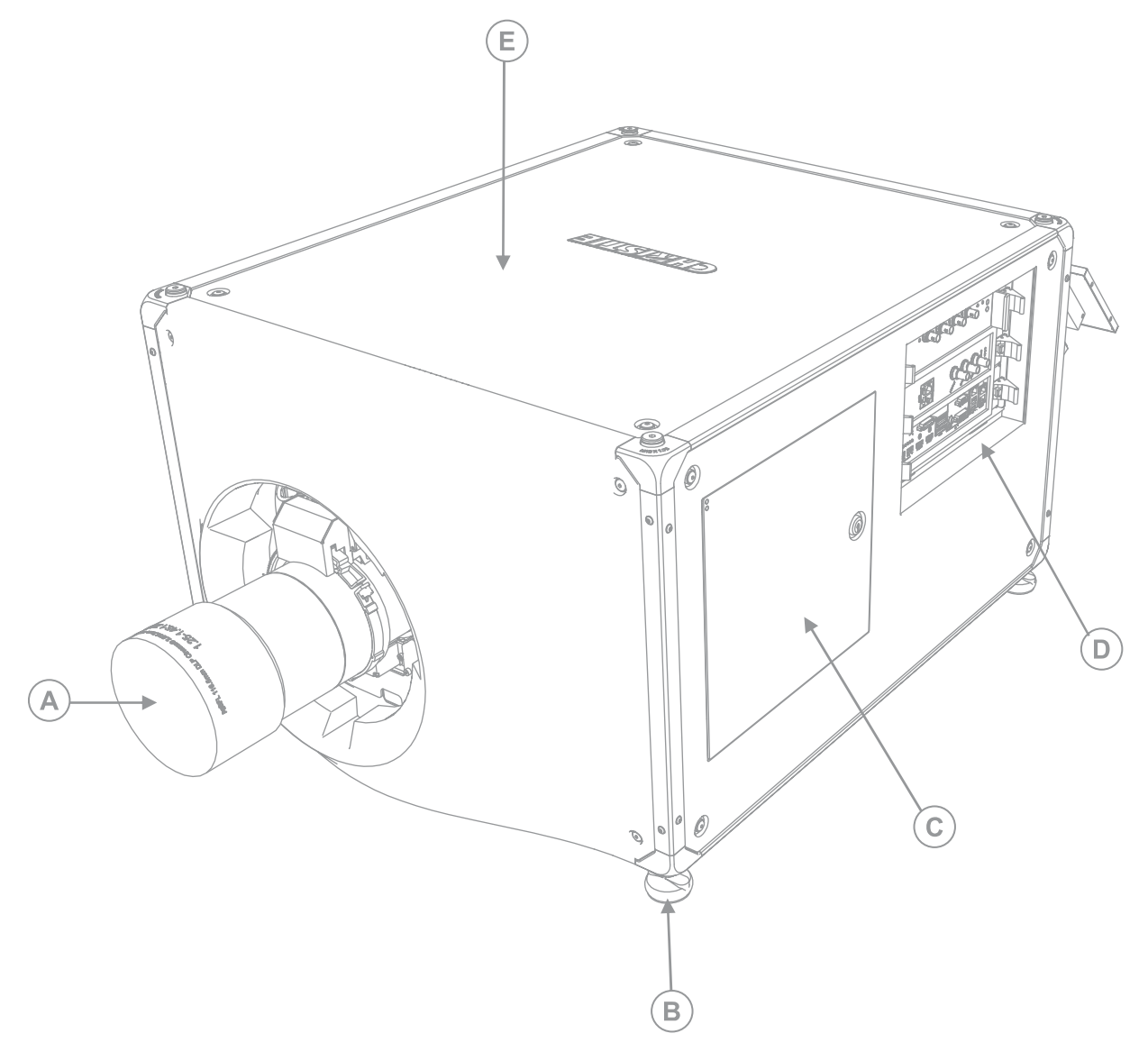

<span id="page-14-0"></span>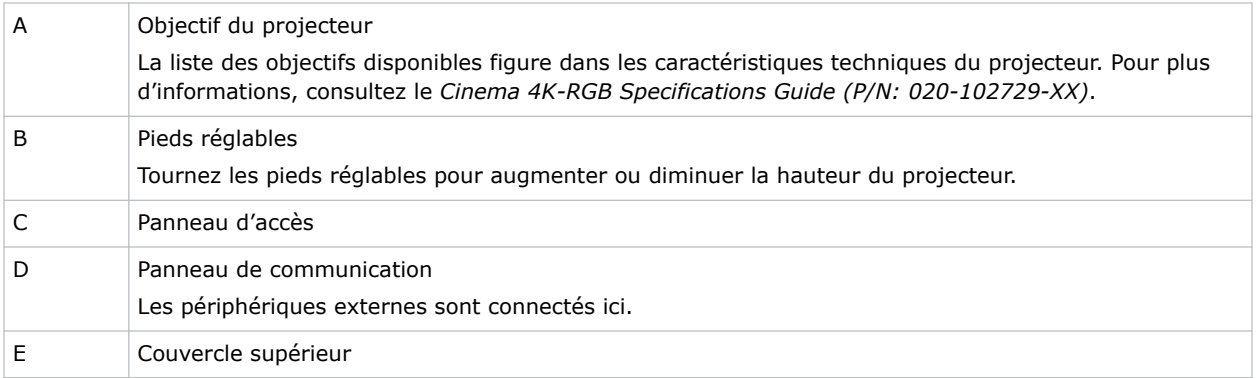

## **Composants du projecteur – Arrière**

Présentation des composants situés à l'arrière du projecteur.

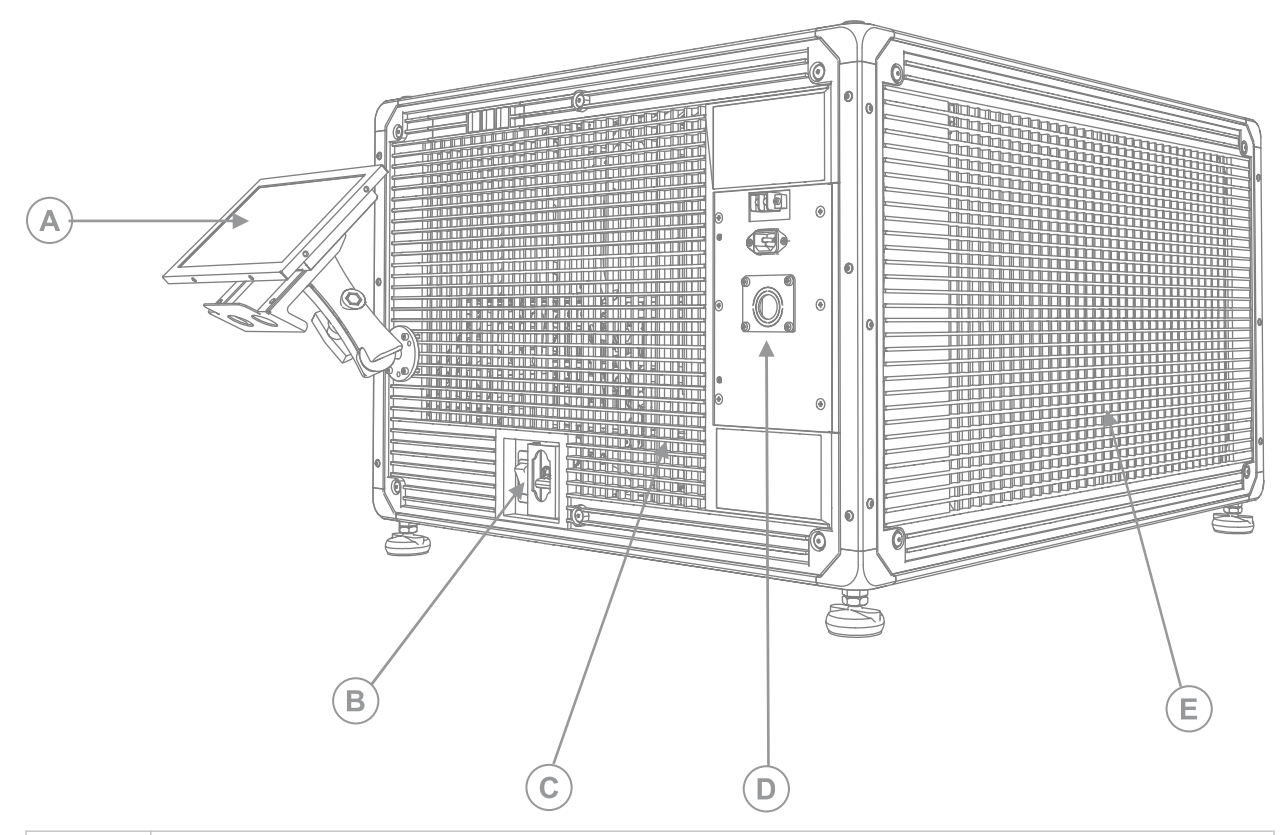

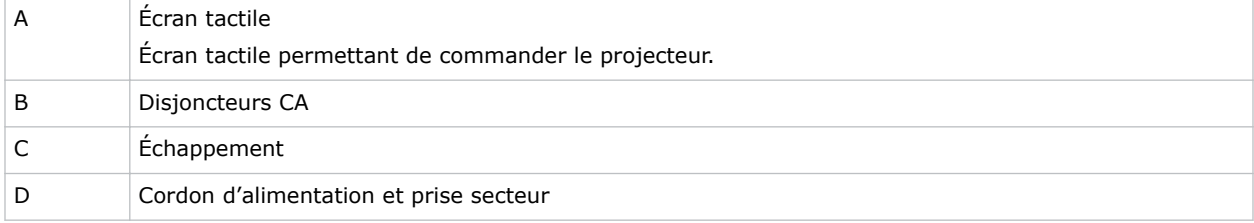

<span id="page-15-0"></span>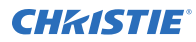

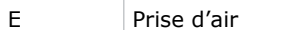

#### **Liste des composants**

Assurez-vous que tous les composants ont bien été livrés avec le projecteur.

- Écran tactile, faisceau de câbles du panneau tactile et bras de montage de l'écran
- Clé à haute sécurité pour ouvrir la porte de service du projecteur

Un cordon d'alimentation d'entrée de l'onduleur (UPS) est également disponible en option. Pour plus d'informations sur les accessoires disponibles, consultez le *Cinema 4K-RGB Specifications Guide (P/N: 020-102729-XX)*.

#### **Principales caractéristiques**

Cette section vous présente les caractéristiques importantes du projecteur.

- Illumination laser RVB solide Christie RealLaser™
- Module de lumière DLP™ 4K de 1,38 pouce à 3 puces
- Christie Électronique CineLife™ Series 3
- Fonctionnalité de verrouillage des couleurs LiteLOC™ pour une couleur et une luminosité constantes de l'image
- Module laser à couplage direct intégré dans le châssis du projecteur
- Format compact pour prendre place dans les cabines de projection actuelles
- Extraction de l'air d'évacuation (à l'aide d'un accessoire en option)

#### **Contacter votre revendeur**

Enregistrez les informations relatives à votre installation et conservez-les précieusement afin d'aider les techniciens lors de la maintenance du produit. En cas de problème, contactez le revendeur.

#### **Registre des achats** Distributeur : Numéro de téléphone du revendeur ou du contact commercial ou du service Après-vente Christie : Numéro de série : Le numéro de série est indiqué sur l'étiquette de la licence, qui se trouve sur l'écran. Date d'achat : Date d'installation :

## **Assistance technique**

L'assistance technique pour les produits Christie est disponible à l'adresse suivante:

• Amériques : +1-800-221-8025 ou *[Support.Americas@christiedigital.com](mailto:Support.Americas@christiedigital.com)*

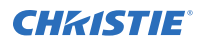

- EMEA : +44 (0) 1189 778111 ou *[Support.EMEA@christiedigital.com](mailto:Support.EMEA@christiedigital.com)*
- Asie-Pacifique : +65 6877-8737 ou *[Support.APAC@christiedigital.com](mailto:Support.APAC@christiedigital.com)*
- Christie Services administrés : +1-800-550-3061 ou *[NOC@christiedigital.com](mailto:NOC@christiedigital.com)*

#### <span id="page-17-0"></span>**CHRISTIE**

# **Installation et configuration**

Cette section vous explique comment positionner et installer le projecteur.

## **Exigences du site**

Pour installer et utiliser en toute sécurité les projecteurs Cinema 4K-RGB, le site d'installation doit respecter les exigences minimales suivantes.

#### **Environnement de fonctionnement physique**

- Température ambiante (en fonctionnement) de 10 °C à 35 °C (50 °F à 95 °F)
- Humidité (sans condensation) de 10 % à 80 %
- Altitude de fonctionnement de 0 à 3 000 mètres (de 0 à 9 843 pieds)

#### **Conduite d'évacuation externe**

Une ventilation suffisante autour du projecteur est nécessaire pour réguler la température du module laser interne. Si nécessaire, les conduits d'arrivée d'air et d'échappement CVC peuvent être installés.

Un conduit d'évacuation est également disponible en tant qu'accessoire en option (P/N: 163-102104- XX). Les instructions d'installation du conduit d'évacuation sont fournies avec l'accessoire.

Le site d'installation doit offrir un débit d'air de 450 CFM (pi<sup>3</sup>/min) à une altitude comprise entre 1 et 1 000 mètres, et accepter une charge thermique de 4 kW.

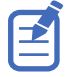

Pour chaque augmentation de l'altitude de 1 000 mètres au-dessus du niveau de la mer, augmentez la valeur de débit d'air (CFM) de 15 %. Si aucun conduit d'évacuation n'est utilisé, la température de fonctionnement est limitée à une plage comprise entre 10 °C et 25 °C à une altitude maximale de 3 000 mètres.

#### **Connexion électrique permanente**

Un disjoncteur mural certifié de 30 A maximum est requis. Ce disjoncteur doit faire partie du bâtiment et être facilement accessible.

Le projecteur doit être connecté à l'alimentation à l'aide d'un câble. La source de lumière du projecteur nécessite une connexion CA permanente pour fonctionner. Un connecteur est également disponible pour un onduleur afin de fournir une alimentation de secours aux composants électroniques du projecteur.

## <span id="page-18-0"></span>**Préparation du site d'installation**

Assurez-vous que la zone d'installation est prête à accueillir les composants.

- 1. Nettoyez la zone d'installation.
- 2. Placez des panneaux d'avertissement relatifs aux risques liés au laser au niveau de toutes les portes d'entrée.
- 3. Placez chaque composant à proximité de son emplacement d'installation.

#### **Levage et positionnement du projecteur**

Soulevez le projecteur avec précaution et positionnez-le à l'endroit où il sera utilisé.

**Avertissement !** Le non-respect de ces consignes peut entraîner des blessures graves, voire mortelles.

- 
- La présence de quatre personnes (au minimum) ou l'utilisation d'un équipement de levage approprié est nécessaire pour incliner, installer ou déplacer le produit en toute sécurité.
- N'installez pas et n'utilisez pas le projecteur à un emplacement non conforme aux spécifications en matière d'alignement et d'orientation.

Ce produit doit être installé en mode d'orientation Paysage, avec les quatre pieds reposant sur une surface de niveau. N'installez pas le projecteur à l'envers et ne l'utilisez pas dans cette position. Si le projecteur doit être installé dans un endroit autre qu'une cabine de projection de cinéma standard, contactezChristiepour obtenir de l'aide.

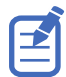

Avant de soulever et de positionner le projecteur, reportez-vous aux*[exigences relatives à la distance de](#page-6-0) [risque concernant l'intensité lumineuse](#page-6-0)* (à la page 7).

- 1. Placez chaque personne à un coin du projecteur.
- 2. Placez les deux mains sous le coin, en saisissant le châssis du projecteur. Ne soulevez pas le projecteur en le saisissant par les grilles d'aération ou l'ouverture de l'objectif.
- 3. Soulevez le projecteur et placez-le à l'endroit où il sera utilisé.
- 4. Si vous installez le projecteur dans le piédestal en option (P/N: 163-101103-XX), suivez les instructions fournies avec cet accessoire. Pour plus d'informations sur les accessoires disponibles, consultez le *Cinema 4K-RGB Specifications Guide (P/N: 020-102729-XX)*.
- 5. Positionnez le projecteur de façon à le centrer et à le placer parallèlement à l'écran de cinéma. Si vous manquez de place, positionnez le projecteur de manière à ce que le viseur soit légèrement décentré et décalez l'objectif pour centrer l'image sur l'écran.

## <span id="page-19-0"></span>**Connexion au secteur**

La configuration recommandée consiste à disposer d'une connexion filaire à l'alimentation secteur. Lorsque vous connectez le projecteur à une alimentation secteur, respectez l'ensemble des codes électriques locaux.

**Avertissement !** Le non-respect de ces consignes peut entraîner des blessures graves, voire mortelles.

- Branchez toujours la mise à la masse en premier pour réduire le risque d'électrocution.
- RISQUE D'INCENDIE ! N'utilisez pas un cordon d'alimentation qui semble endommagé.
- RISQUES D'INCENDIE ET D'ÉLECTROCUTION ! N'essayez pas d'utiliser l'appareil si le cordon, la fiche ou la prise d'alimentation ne respectent pas les normes locales de valeur nominale en vigueur.
- RISQUE DE CHOC ÉLECTRIQUE ! Ne faites pas fonctionner l'appareil si l'alimentation secteur ne se trouve pas dans la plage de tension et de courant spécifiée sur l'étiquette de la licence.
- RISQUE DE CHOC ÉLECTRIQUE ! Un fil de terre protégé dédié doit être installé sur l'appareil par des électriciens ou des techniciens Christie qualifiés avant de le brancher sur une alimentation.
- La présence d'un électricien certifié est requise pendant l'installation pour garantir que celle-ci est conforme aux normes électriques locales.

**Attention !** Le non-respect de ces consignes peut entraîner des blessures légères ou modérées.

- Utilisez un connecteur pour protecteur de cordon de dimension appropriée avec la plaque d'éjection fournie afin d'assurer une étanchéité environnementale adéquate et éviter que le câble d'alimentation secteur ne se détache accidentellement ou ne frotte contre la plaque d'éjection.
- 
- Un disjoncteur mural certifié de 30 A maximum est requis. Ce disjoncteur doit faire partie du bâtiment et être facilement accessible.
- Utilisez des fils de cuivre d'au moins 12 AWG, avec mise à la terre, pour le branchement de l'alimentation secteur principale à la cosse de mise à la terre du projecteur.
- Le cuivre ou l'aluminium peuvent être utilisés comme matériau pour les fils conducteurs allant jusqu'au bornier.

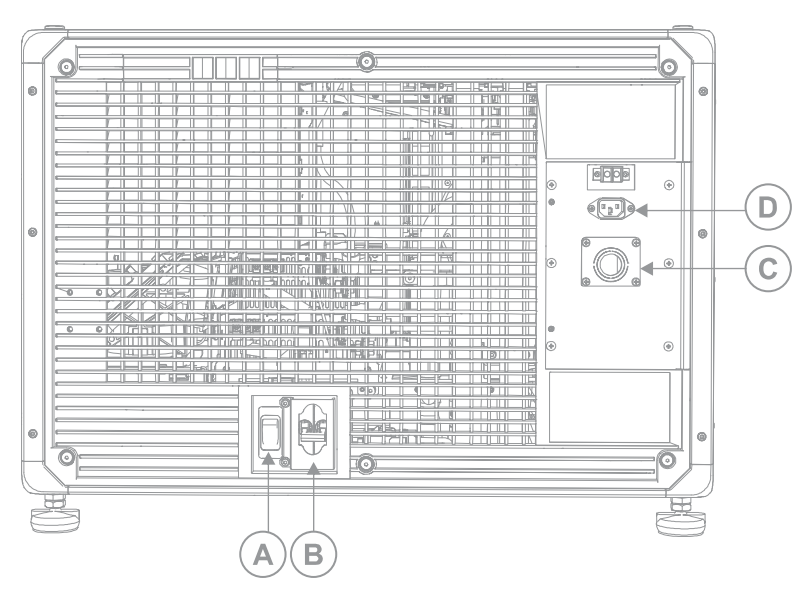

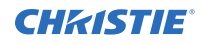

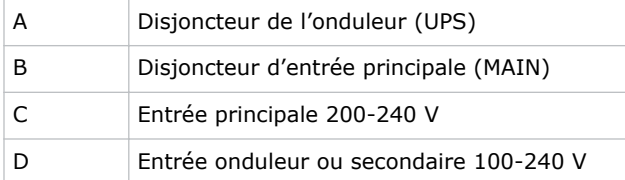

1. Retirez le capot arrière du projecteur en desserrant les deux vis imperdables.

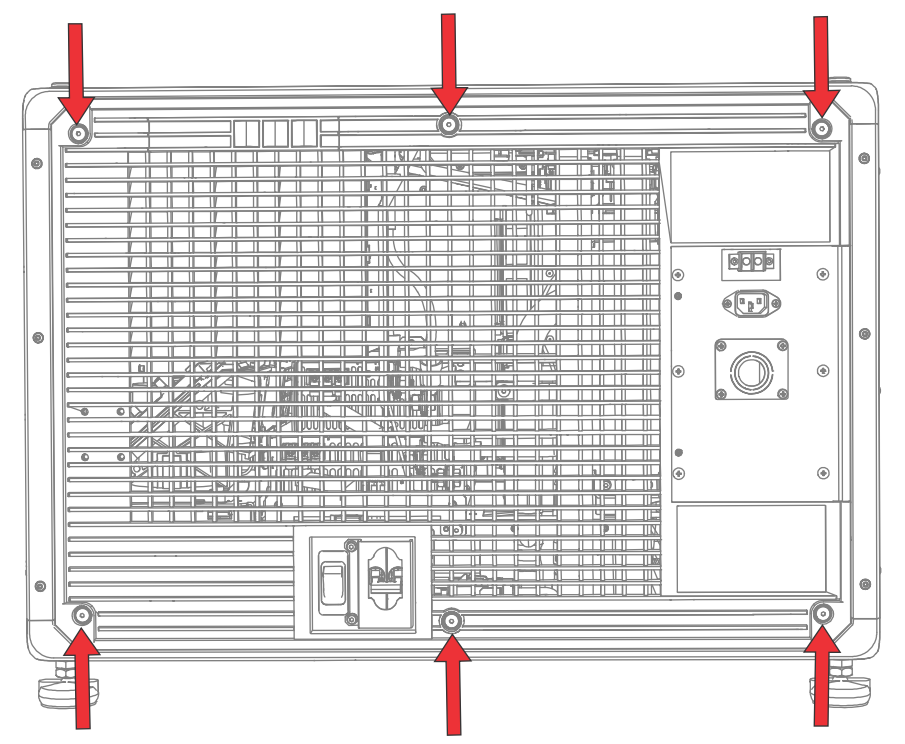

2. À l'arrière du projecteur, sur le côté droit, retirez les quatre vis qui assurent la fixation de la plaque d'éjection de la prise secteur.

L'alimentation secteur est dirigée vers le bornier à travers un protecteur de cordon adéquat monté sur la plaque d'éjection.

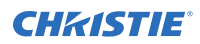

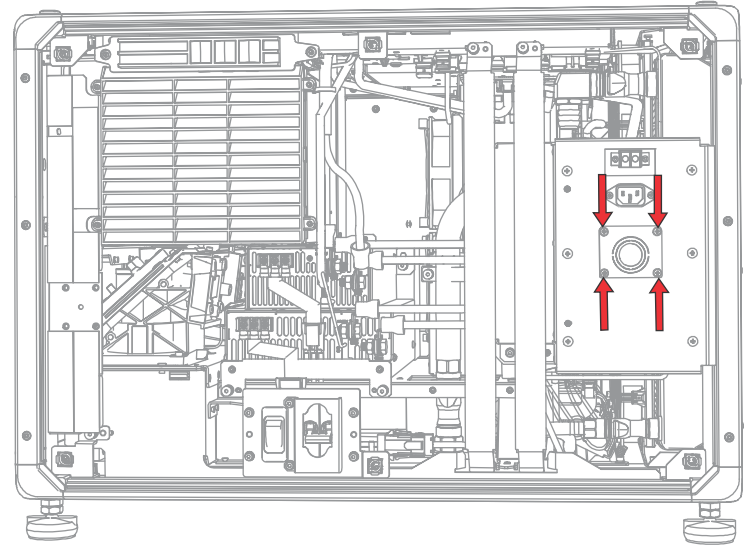

3. Pour ouvrir la zone d'entrée en CA du projecteur, retirez les six vis qui assurent la fixation du capot et faites basculer ce dernier vers le bas pour l'ouvrir.

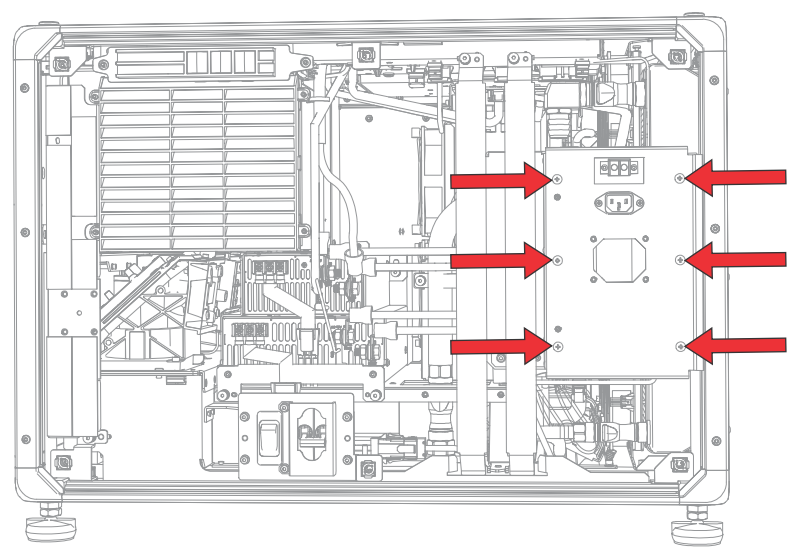

- 4. Prenez un cordon d'alimentation approuvé pour votre région et dénudez la gaine du câble sur une longueur de 120 mm.
- 5. Coupez les fils Ligne (noir ou marron) et Neutre (blanc ou bleu) pour les raccourcir à une longueur comprise entre 80 et 100 mm.
- 6. À l'aide d'une pince à dénuder, dénudez la gaine isolante de chaque fil pour exposer 10 mm de fil nu à l'extrémité.
- 7. Faites passer les fils à travers le protecteur de câble de la plaque d'éjection et le capot d'entrée en CA.
- 8. Insérez l'extrémité dénudée des fils dans les connecteurs Terre (G Vert), Ligne (L Noir ou marron) et Neutre (N – Blanc ou bleu) du bornier, dans cet ordre.

<span id="page-22-0"></span>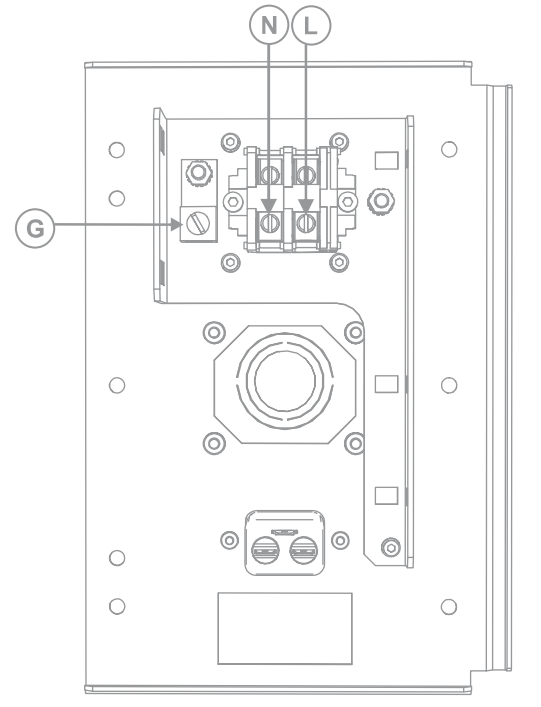

- 9. Soulevez le capot d'entrée en CA pour le mettre en place et fixez-le à l'aide des six vis.
- 10. À l'aide des quatre vis, rattachez la plaque d'éjection et assurez-vous que le protecteur de câble approprié est bien en place.
- 11. À l'aide des six vis imperdables, réinstallez le capot arrière du projecteur.

#### **Connexion d'un onduleur**

Grâce à un onduleur, vous avez la garantie que les composants électroniques du projecteur continuent de fonctionner lors d'une coupure de courant.

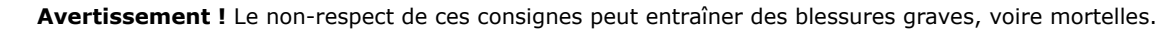

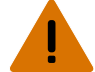

• RISQUE DE CHOC ÉLECTRIQUE ! Le cordon d'alimentation de l'onduleur en option doit être inséré dans une prise avec mise à la terre.

Le tableau ci-dessous répertorie les références des cordons d'alimentation pour onduleur en option pour chaque région.

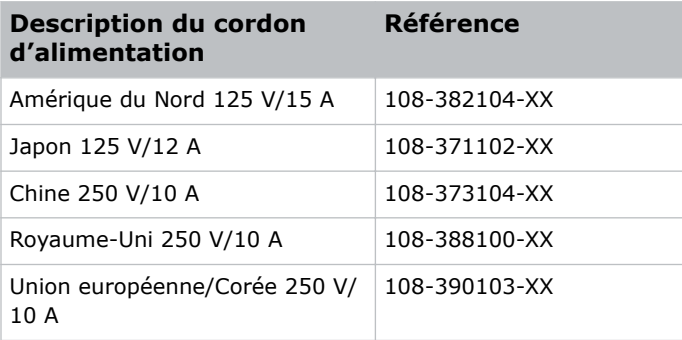

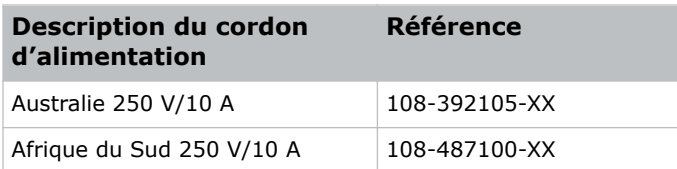

- 1. Retirez l'écran tactile du projecteur.
- 2. Retirez le capot arrière du projecteur en desserrant les 6 vis imperdables.
- 3. Derrière le disjoncteur de l'entrée MAIN, débranchez la fiche d'entrée MAIN de l'alimentation supérieure.

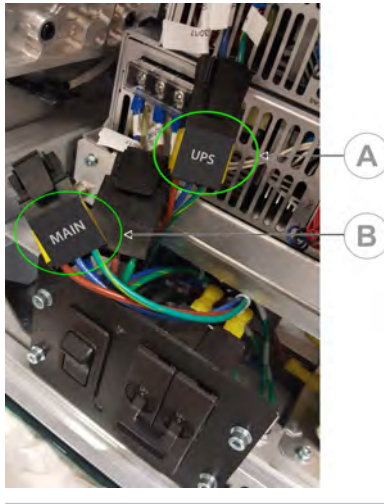

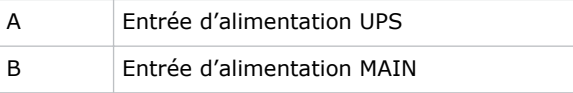

- 4. Retirez l'embout de protection de la fiche d'entrée UPS.
- 5. Connectez la fiche d'entrée UPS à l'alimentation supérieure (A).

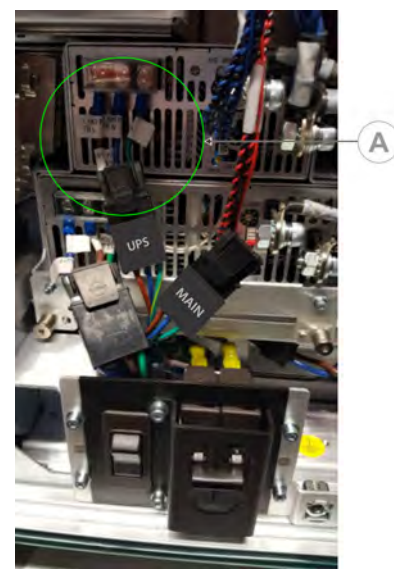

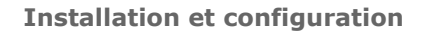

<span id="page-24-0"></span>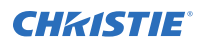

- 6. Placez l'embout de protection de la fiche UPS sur la fiche d'entrée MAIN.
- 7. Réinstallez le panneau arrière du projecteur.
- 8. Réinstallez l'écran tactile du projecteur.
- 9. Branchez le cordon d'alimentation UPS approprié sur l'onduleur, puis sur l'entrée UPS (Entrée B) du projecteur.

#### **Installation de l'objectif**

L'objectif assure l'étanchéité de la tête de projection et empêche les particules contaminantes de pénétrer dans les zones où se trouvent les pièces électroniques principales.

Avant d'installer l'objectif, veillez à éteindre le projecteur et à couper les disjoncteurs.

Veillez à ne jamais faire fonctionner un projecteur sans objectif. Installez un capuchon d'objectif lorsque vous installez ou transportez le projecteur.

1. Retirez les protège-objectif situés à l'avant et à l'arrière de l'objectif.

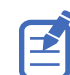

Les protège-objectif doivent être retirés, sous peine de fondre ou d'endommager l'objectif.

2. Positionnez l'objectif de telle sorte que l'étiquette **UP** soit orientée vers le haut.

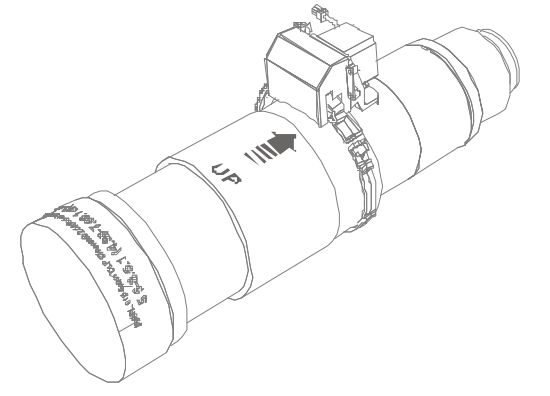

3. Tournez le dispositif de blocage de la monture d'objectif en position ouverte.

<span id="page-25-0"></span>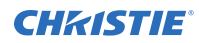

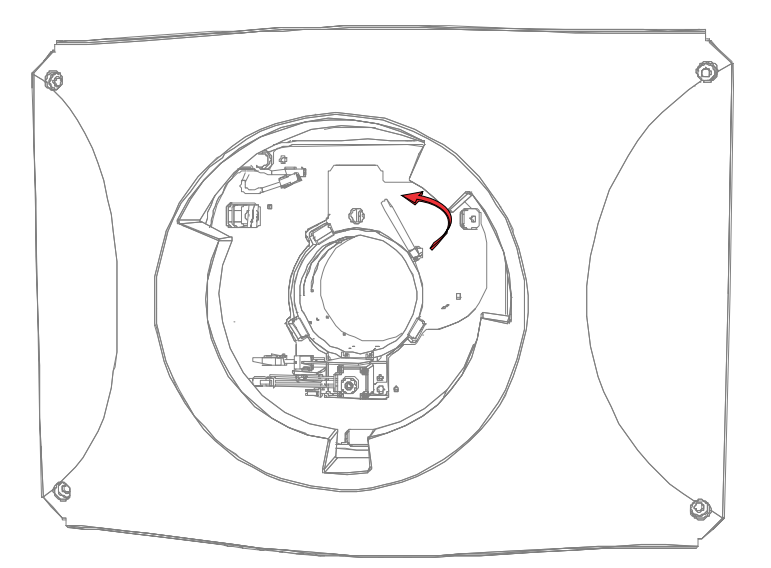

- 4. Insérez complètement l'objectif dans l'ouverture de la monture d'objectif sans le tourner, jusqu'à ce qu'il atteigne la position de butée.
- 5. Reliez le zoom motorisé de l'objectif aux deux connecteurs de faisceaux du zoom motorisé.
- 6. Verrouillez l'assemblage de l'objectif en place en faisant tourner l'attache de l'objectif vers le bas.

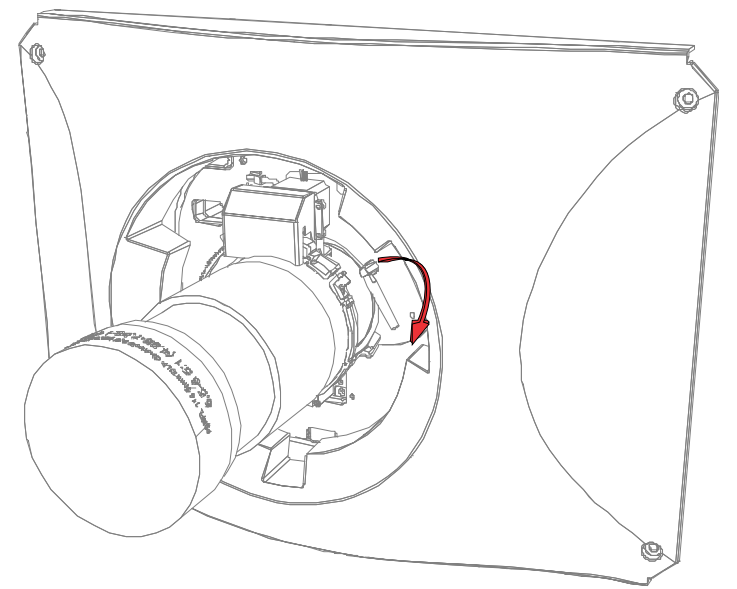

#### **Installation du panneau tactile**

Le panneau tactile contrôle les fonctions du projecteur et vous permet d'accéder rapidement aux informations le concernant.

L'écran tactile est monté sur le capot arrière du projecteur.

1. Sortez le panneau tactile et le bras de montage de leur emballage.

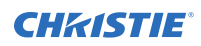

2. Fixez une extrémité du bras de montage du panneau tactile sur l'articulation sphérique à l'arrière du panneau tactile.

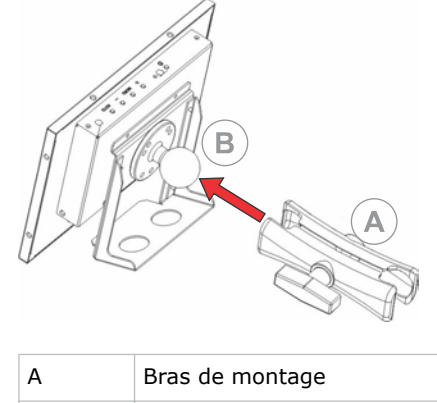

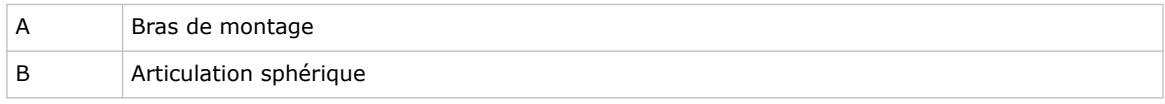

3. Tout en soutenant le panneau tactile, fixez l'autre extrémité du bras de montage du panneau tactile sur l'articulation sphérique située sur le panneau arrière du projecteur ou du côté des composants électroniques du projecteur.

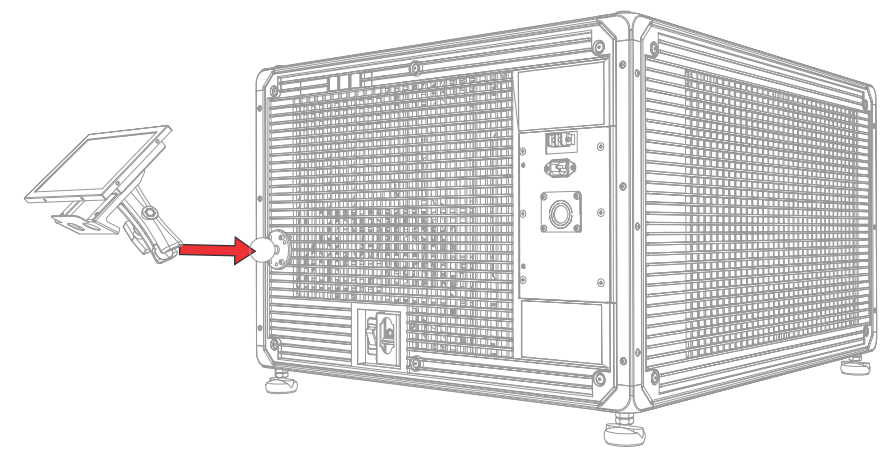

4. Serrez le bras de montage jusqu'à ce qu'il soit fermement fixé sur l'articulation sphérique.

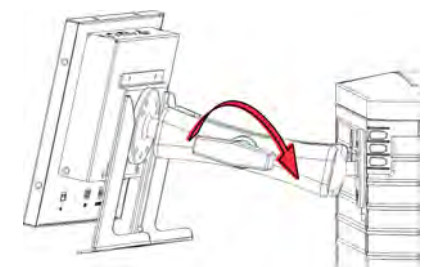

- 5. Connectez le faisceau de câbles du panneau tactile à ce dernier :
	- a) Connectez une extrémité du câble USB au port USB situé à l'arrière du panneau tactile.
	- b) Connectez une extrémité du câble d'alimentation du panneau tactile au port **DC IN 12V** situé à l'arrière du panneau tactile.
	- c) Connectez une extrémité du connecteur VGA au port **VGA** situé à l'arrière du panneau tactile.

<span id="page-27-0"></span>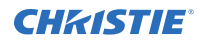

- 6. Connectez le faisceau de câbles du panneau tactile au projecteur :
	- a) Connectez l'autre extrémité du câble USB au port USB situé sur le panneau de communication du projecteur.
	- b) Connectez l'autre extrémité du câble d'alimentation du panneau tactile au port Screen Power (Alimentation de l'écran) situé sur le panneau de communication du projecteur.
	- c) Connectez l'autre extrémité du connecteur VGA au port VGA Out (Sortie VGA) situé sur le panneau de communication du projecteur.
- 7. Pour allumer l'écran tactile, appuyez sur le bouton d'alimentation situé au-dessus de l'écran. Si le projecteur n'est pas connecté à une alimentation secteur avec les disjoncteurs sur la position ON, vous ne pourrez pas allumer l'écran tactile.

## **Modes d'alimentation du projecteur**

Les projecteurs Cinema 4K-RGB consignent les heures d'utilisation du laser pour le sous-système optique laser (LOS).

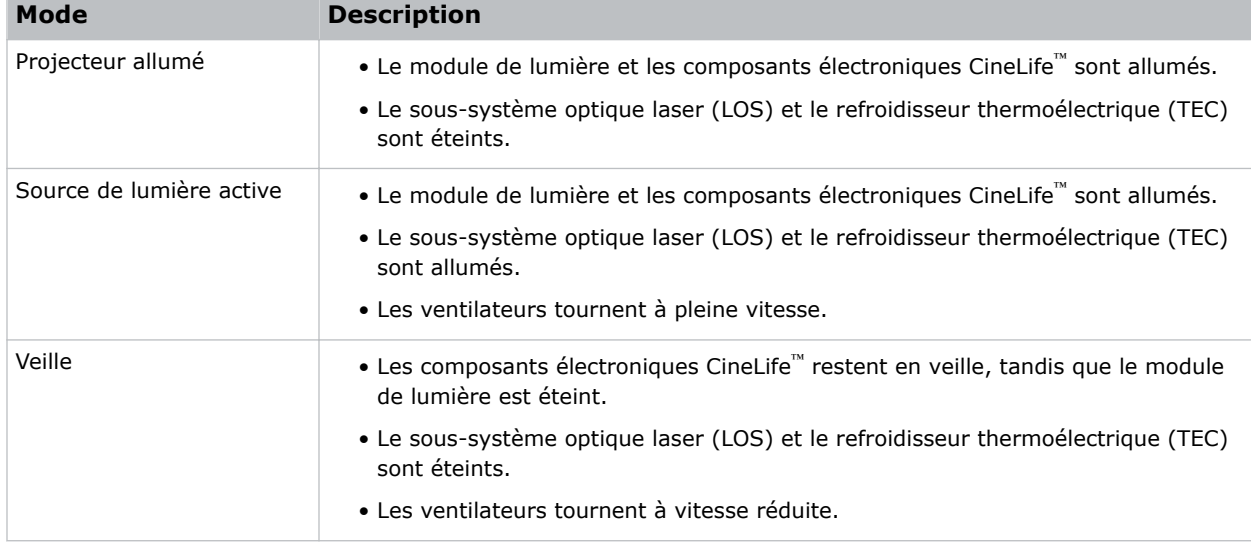

Le projecteur fonctionne selon les modes d'alimentation suivants :

#### **Mise sous tension ou hors tension du projecteur**

Mettez le projecteur sous tension pour afficher du contenu ou éteignez-le pour économiser de l'énergie.

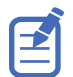

Pour utiliser le projecteur, les disjoncteurs doivent être sur la position ON. Si vous effectuez une intervention sur le projecteur ou retirez les couvercles de protection, assurez-vous que les disjoncteurs MAIN et UPS se trouvent sur la position OFF.

• Dans la barre d'outils de droite, appuyez de manière prolongée sur **Alimentation**.

Si la source de lumière est active lors de la mise hors tension du projecteur, elle passe automatiquement en phase de refroidissement (pendant 10 minutes).

## <span id="page-28-0"></span>**Connexion au projecteur**

Connectez-vous au projecteur pour accéder aux différents menus proposés.

- 1. Appuyez sur **Login (Connexion)**.
- 2. Dans la liste User (Utilisateur), sélectionnez un nom d'utilisateur.
- 3. Saisissez votre mot de passe.
- 4. Appuyez sur **Login (Connexion)**.

## **Activation ou désactivation de la source de lumière**

Activez la source de lumière pour afficher du contenu ou voir des mires de réglage ; désactivez-la pour prolonger la durée de vie des lasers.

• Pour activer ou désactiver la source de lumière, dans la barre d'outils de droite, appuyez de manière prolongée sur **Lumière**.

Si vous activez la source de lumière alors que le projecteur est hors tension, il s'allume automatiquement.

#### **Activation du rapprochement**

Vous devez procéder au rapprochement pour afficher du contenu et vous conformer à la spécification DCI (Digital Cinema Initiatives).

Vous ne pouvez pas effectuer cette opération à distance.

- 1. Dans le menu de navigation gauche, appuyez sur **Service Setup (Configuration du service)** > **Marriage Setup (Configuration du rapprochement)**.
- 2. Appuyez sur **Start (Démarrer)** et exécutez l'assistant de configuration du rapprochement.
- 3. Appuyez sur **Finish (Terminer)**.

#### **Compléter la liste de vérification de l'installation**

Complétez la liste de vérification de l'installation fournie (P/N: 020-101711-XX) et renvoyez-la à Christie.

#### <span id="page-29-0"></span>**CHRISTIE**

# **Connexion de périphériques au projecteur et établissement de la communication**

Pour afficher un contenu, vous devez connecter un périphérique capable de stocker ou de lire du contenu sur le projecteur.

## **Connexions et voyants d'état de la tête du projecteur**

Cette section vous aide à comprendre les entrées disponibles sur le projecteur.

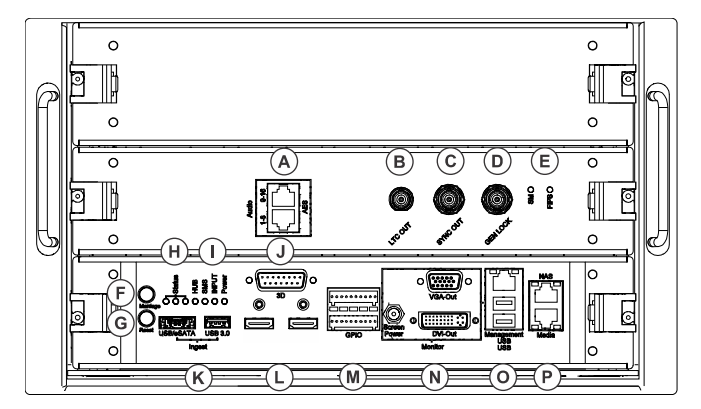

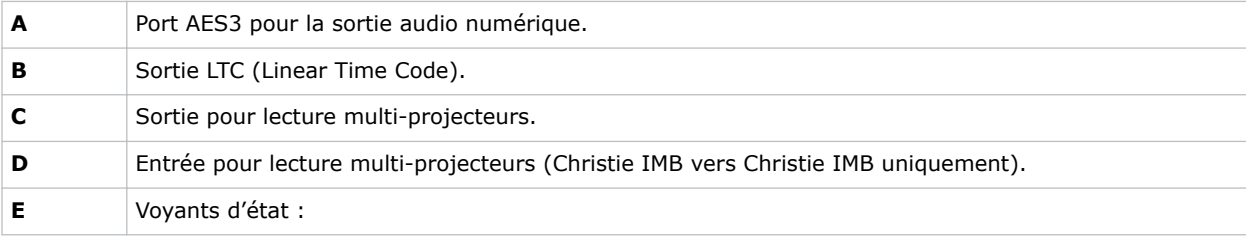

Cinema 4K-RGB Guide d'installation et de configuration–CP4325-RGB, CP4330-RGB 30 020-102845-03 Rév. 1 (04-2019) Copyright © 2019 Christie Digital Systems USA, Inc. Tous droits réservés.

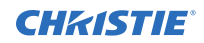

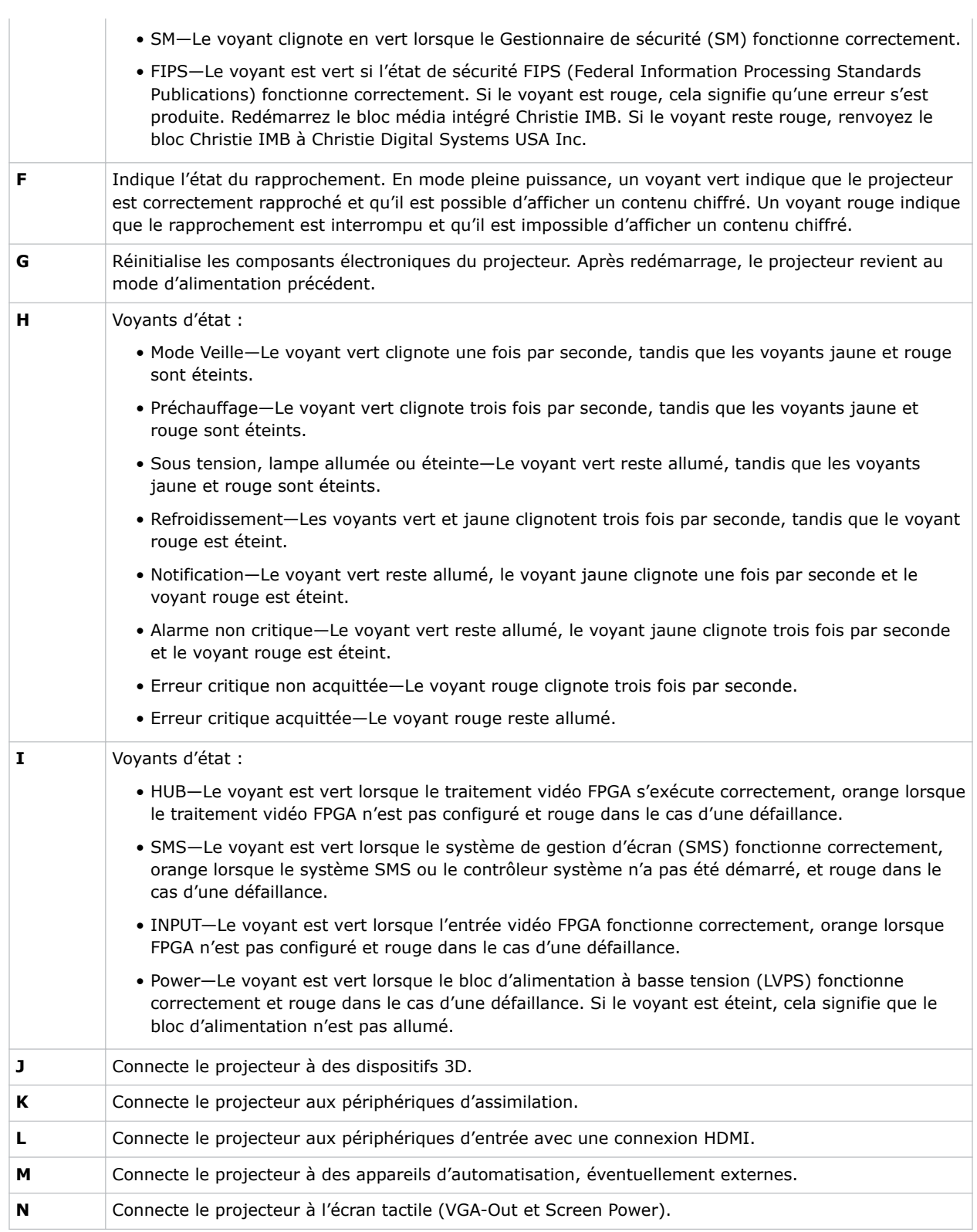

<span id="page-31-0"></span>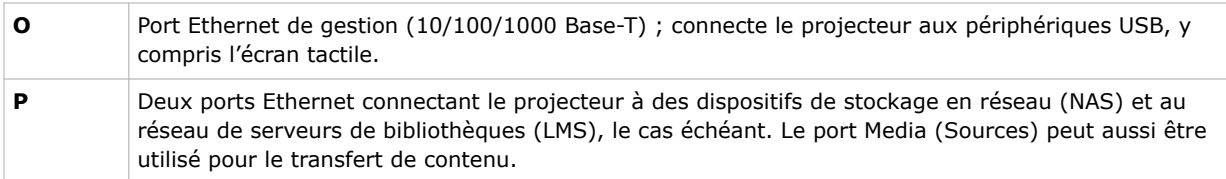

#### **Connexion du projecteur à un réseau**

Les projecteurs Cinema 4K-RGB peuvent être connectés à divers dispositifs multimédias et réseaux filaires.

Pour plus d'informations sur la connexion du projecteur à un périphérique ou un réseau, consultez le manuel *Cinema 4K-RGB User Guide (P/N: 020-102712-XX)*.

## **Connexion de périphériques au port 3D**

Pour plus d'informations sur la connexion de périphériques au port 3D du projecteur, consultez la documentation du produit que vous utilisez.

# <span id="page-32-0"></span>**Gestion de la source de lumière**

Découvrez comment configurer un fichier laser et utiliser la fonctionnalité LiteLOC™ du projecteur. Le fichier laser vous permet de régler les paramètres de puissance des lasers rouge, vert et bleu (RVB). Grâce à la fonctionnalité LiteLOC™ , la couleur et la luminosité sont maintenues au niveau que vous avez défini.

Vous pouvez créer plusieurs fichiers laser pour gérer divers types de contenu (2D, 3D et contenu alternatif, par exemple), tailles d'écran, exigences en termes de luminosité et températures ambiantes dans la cabine de projection.

## **Création d'un fichier laser**

Créez un fichier laser pour y stocker les paramètres de puissance de la source de lumière laser RVB et la température ambiante maximale attendue dans la cabine de projection.

La limite de puissance maximale (MAX) pour le rouge et le vert varie suivant la valeur définie pour la température ambiante maximale attendue. S'agissant des niveaux de puissance Rouge, Vert et Bleu, la stabilité du système peut être affectée s'ils sont définis sous la limite de puissance minimale (MIN) affichée.

Pour être sûr que la couleur et la luminosité sont maintenues aux niveaux requis pour votre installation, Christie vous recommande d'activer la fonctionnalité LiteLOC™ pour chaque fichier laser créé.

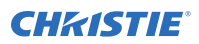

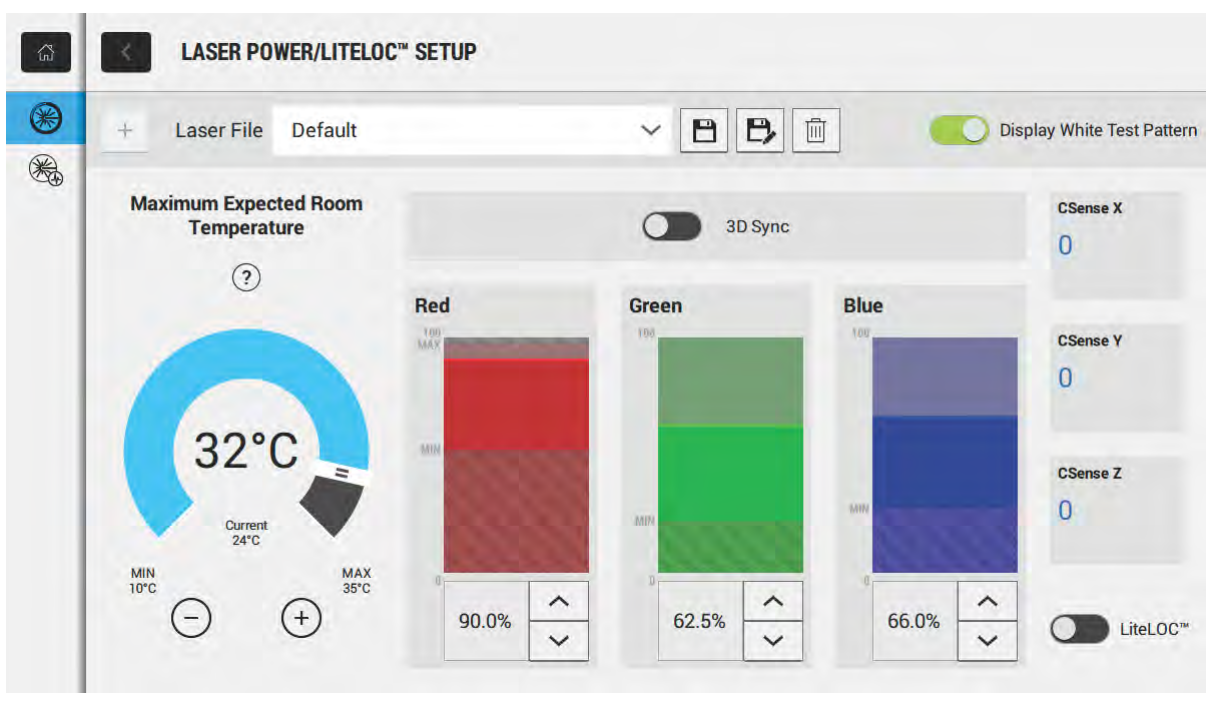

Lorsque vous configurez les réglages de puissance du laser, la durée nécessaire pour restabiliser le projecteur dépend du degré d'ajustement. Dans le cas de réglages mineurs au niveau de la température ambiante attendue ou de la puissance, 1 ou 2 minutes suffisent au projecteur pour se restabiliser. Pour des modifications plus importantes, cette opération peut prendre jusqu'à 15 minutes.

- 1. Dans le panneau de navigation gauche, appuyez sur **Laser Settings (Paramètres du laser)** > **Laser Power/LiteLOC Setup (Configuration de la puissance du laser/ LiteLOC)**.
- 2. Pour activer les commandes, appuyez sur le curseur **Display White Test Pattern (Afficher la mire de réglage blanche)**.
- 3. Pour créer un fichier laser, appuyez sur **Créer**.
- 4. Dans la boîte de dialogue Create (Créer), saisissez le nom du nouveau fichier laser et appuyez ensuite sur **Create (Créer)**.
- 5. Si le fichier laser doit être associé à un canal 3D, appuyez sur le curseur **3D Sync (Synchronisation 3D)**.
- 6. Sous Maximum Expected Room Temperature (Température ambiante maximale attendue), appuyez sur les signes « plus » et « moins » (ou faites coulisser le curseur de température) pour indiquer la température maximale dans la cabine de projection.

Le système se base sur la température ambiante maximale attendue pour calculer la puissance lumineuse. La valeur de température par défaut est de 25° C. Une température ambiante inférieure se traduit généralement par une luminosité accrue et une meilleure efficacité. Une température plus élevée réduit le paramètre de puissance maximale disponible pour les lasers. Le paramètre de température ambiante maximale doit refléter les conditions de fonctionnement réelles.

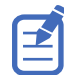

Si vous définissez une valeur inférieure à la température ambiante actuelle, le système affiche un avertissement.

<span id="page-34-0"></span>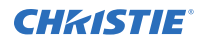

7. Définissez les niveaux de puissance Rouge, Vert et Bleu appropriés pour votre environnement de projection et attendez que le projecteur se stabilise (15 minutes).

Si vous définissez un niveau de puissance inférieur à la valeur minimale recommandée, la stabilité du système peut s'en trouver affectée.

Lorsque vous réglez le niveau de puissance du laser rouge ou vert, Christie recommande de définir un niveau inférieur à la limite maximale (MAX) affichée. Une valeur inférieure à la limite maximale garantit une luminosité optimale qui peut être maintenue dans le temps.

8. Si la couleur ou la luminosité ne se situe pas au niveau cible, réglez avec précision les paramètres de puissance Rouge, Vert et Bleu pour atteindre cette valeur, puis attendez 3 à 5 minutes supplémentaires pour que le projecteur se stabilise à nouveau.

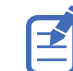

Le projecteur est considéré comme stable lorsqu'il n'y a plus d'autres réglages à effectuer et que vous obtenez les mêmes résultats sur l'état de l'écran après deux séries de mesures à 5 minutes d'intervalle.

9. Une fois ces paramètres obtenus et le projecteur stabilisé, appuyez sur le curseur **LiteLOC** pour verrouiller les réglages.

Le curseur devient vert pour indiquer que les paramètres sont synchronisés. Le système LiteLOC™ du projecteur conserve les niveaux de couleur et de luminosité.

10. Pour enregistrer le nouveau fichier laser, appuyez sur **Enregistrer**.

Les données CSense sont affichées sur l'interface pour fournir des indications sur les informations du capteur de couleur en cours.

#### **Modification d'un fichier laser existant**

Modifiez les paramètres du fichier laser afin de changer les réglages de puissance du laser ou la température ambiante maximale attendue.

Lorsque vous configurez les réglages de puissance du laser, la durée nécessaire pour restabiliser le projecteur dépend du degré d'ajustement. Dans le cas de réglages mineurs au niveau de la température ambiante attendue ou de la puissance, 1 ou 2 minutes suffisent au projecteur pour se restabiliser. Pour des modifications plus importantes, cette opération peut prendre jusqu'à 15 minutes.

- 1. Dans le panneau de navigation gauche, appuyez sur **Laser Settings (Paramètres du laser)** > **Laser Power/LiteLOC Setup (Configuration de la puissance du laser/ LiteLOC)**.
- 2. Pour commencer à modifier les paramètres, appuyez sur le curseur **Display White Test Pattern (Afficher la mire de réglage blanche)**.
- 3. Dans la liste Laser File (Fichier laser), sélectionnez le fichier laser à modifier.
- 4. Pour déverrouiller le fichier, appuyez sur le curseur **LiteLOC**. Le curseur devient gris pour indiquer que les paramètres sont déverrouillés.
- 5. Réglez la température ambiante maximale attendue et les niveaux de puissance pour le rouge, le vert et le bleu sur les valeurs requises pour obtenir la luminosité et la couleur appropriées à l'écran.
- 6. Une fois ces paramètres obtenus et le projecteur stabilisé, appuyez sur le curseur **LiteLOC** pour verrouiller les réglages. Le curseur devient vert pour indiquer que les paramètres sont synchronisés.
- 7. Pour enregistrer les nouveaux paramètres, appuyez sur **Enregistrer**.

## <span id="page-35-0"></span>**Copie de paramètres laser existants dans un nouveau fichier**

Copiez un fichier laser existant lorsque vous souhaitez créer un fichier ayant des paramètres similaires.

- 1. Dans le panneau de navigation gauche, appuyez sur **Laser Settings (Paramètres du laser)** > **Laser Power/LiteLOC Setup (Configuration de la puissance du laser/ LiteLOC)**.
- 2. Appuyez sur le curseur **Display White Test Pattern (Afficher la mire de réglage blanche)**.
- 3. Dans la liste Laser File (Fichier laser), sélectionnez le fichier que vous souhaitez copier.
- 4. Pour enregistrer le nouveau fichier laser, appuyez sur **Enregistrer sous**.
- 5. Saisissez un nouveau nom pour le fichier laser et appuyez ensuite sur **Save (Enregistrer)**. Réglez les paramètres de puissance et de température maximale attendue conformément à la nouvelle configuration.

#### **Suppression d'un fichier laser**

Vous pouvez supprimer un fichier laser lorsque la configuration n'est plus nécessaire.

- 1. Dans le menu de navigation gauche, appuyez sur **Laser Settings (Paramètres du laser)** > **Laser Power/LiteLOC Setup (Configuration de la puissance du laser/LiteLOC)**.
- 2. Appuyez sur le curseur **Display White Test Pattern (Afficher la mire de réglage blanche)**.
- 3. Dans la liste Laser File (Fichier laser), sélectionnez le fichier à supprimer.
- 4. Appuyez sur **Supprimer**.
- 5. Pour confirmer la suppression, appuyez sur **Delete (Supprimer)**.

# <span id="page-36-0"></span>**Réglage de l'image**

Découvrez comment régler la géométrie de l'image afin d'obtenir un affichage correct.

## **Étalonnage du système d'objectif intelligent (ILS)**

Le système d'objectif intelligent (ILS) est activé par défaut sur les projecteurs Cinema 4K-RGB.

Utilisez la fonction d'étalonnage automatique du système ILS pour détecter et compenser un jeu dans le moteur, ainsi que pour déterminer l'amplitude de mouvement de l'objectif actuellement installé.

- 1. Dans le menu de navigation de gauche, appuyez sur **Image Settings (Paramètres d'image)** > **ILS File Setup (ILS - Configuration du fichier)**.
- 2. Dans la liste ILS File (Fichier ILS), sélectionnez un fichier ILS disponible.
- 3. Appuyez sur **Auto Calibrate (Étalonnage automatique)**.
- 4. Appuyez sur **Continue (Continuer)**. Le système procède à l'étalonnage de l'objectif.

## **Correction du vignettage**

Une correction du vignettage s'avère nécessaire lorsque l'image est plus claire au centre que sur les bords.

Si votre image est sujette au vignettage, cela signifie que l'objectif a atteint la fin de sa course de décalage. Si votre installation ne permet pas de centrer l'image sur le centre de l'écran, déplacez le projecteur dans le sens du déplacement de l'objectif.

## **Réglage de l'inclinaison et de la mise de niveau du projecteur**

Pour garantir un fonctionnement optimal, le projecteur doit être centré et parallèle à l'écran.

Pour compenser une inclinaison ou un décalage, réglez la hauteur des pieds du projecteur et la position de la monture d'objectif.

Ce produit doit être installé en mode d'orientation Paysage, avec les quatre pieds reposant sur une surface de niveau. N'installez pas le projecteur à l'envers et ne l'utilisez pas dans cette position. Si le projecteur doit être installé dans un endroit autre qu'une cabine de projection de cinéma standard, contactez Christie pour obtenir de l'aide.

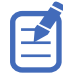

L'inclinaison entre l'avant et l'arrière du projecteur ne peut excéder 15 degrés, dans le cas d'une orientation vers le bas, et 5 degrés pour une orientation vers le haut. L'inclinaison latérale doit être comprise entre +3° et -3° par rapport au plan.

1. Pour modifier la hauteur du projecteur, desserrez l'écrou des pieds réglables à la base du projecteur.

<span id="page-37-0"></span>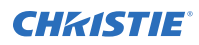

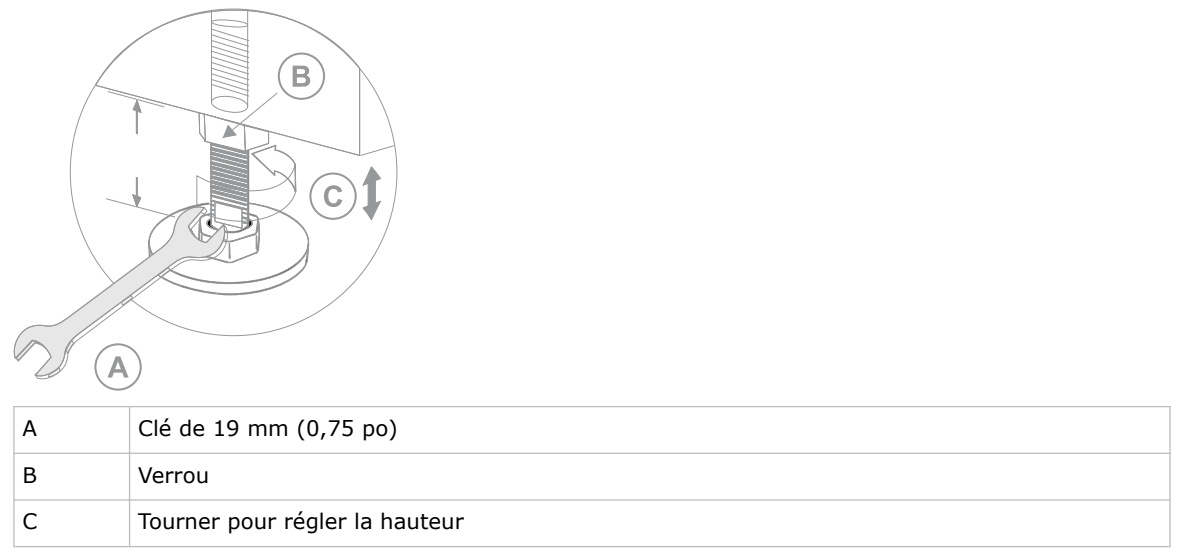

- 2. Allongez ou rétractez les pieds.
- 3. Lorsque le réglage de la hauteur des pieds convient, resserrez l'écrou.

## **Correction de la distorsion en trapèze**

Cette section explique comment régler l'image afin de corriger la distorsion en trapèze.

La distorsion en trapèze est un phénomène qui apparaît lorsque vous projetez une image sur l'écran alors que le projecteur est incliné. Il en résulte une image déformée qui a la forme d'un trapèze.

Si l'image présente une légère distorsion, elle peut être corrigée à l'aide d'un cadrage électronique.

Si la distorsion est importante, vous pouvez régler séparément la hauteur des pieds pour compenser l'inclinaison du projecteur. Il est recommandé d'appliquer le décalage de l'objectif pour centrer l'image au centre de l'écran avant de corriger la distorsion en trapèze.

Si un côté de l'image est plus long que l'autre, reportez-vous à la section *[Réglage de l'inclinaison et de](#page-36-0) [la mise de niveau du projecteur](#page-36-0)* (à la page 37).

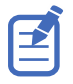

Lorsque vous effectuez des réglages, définissez la source de lumière sur la puissance minimale.

<span id="page-38-0"></span>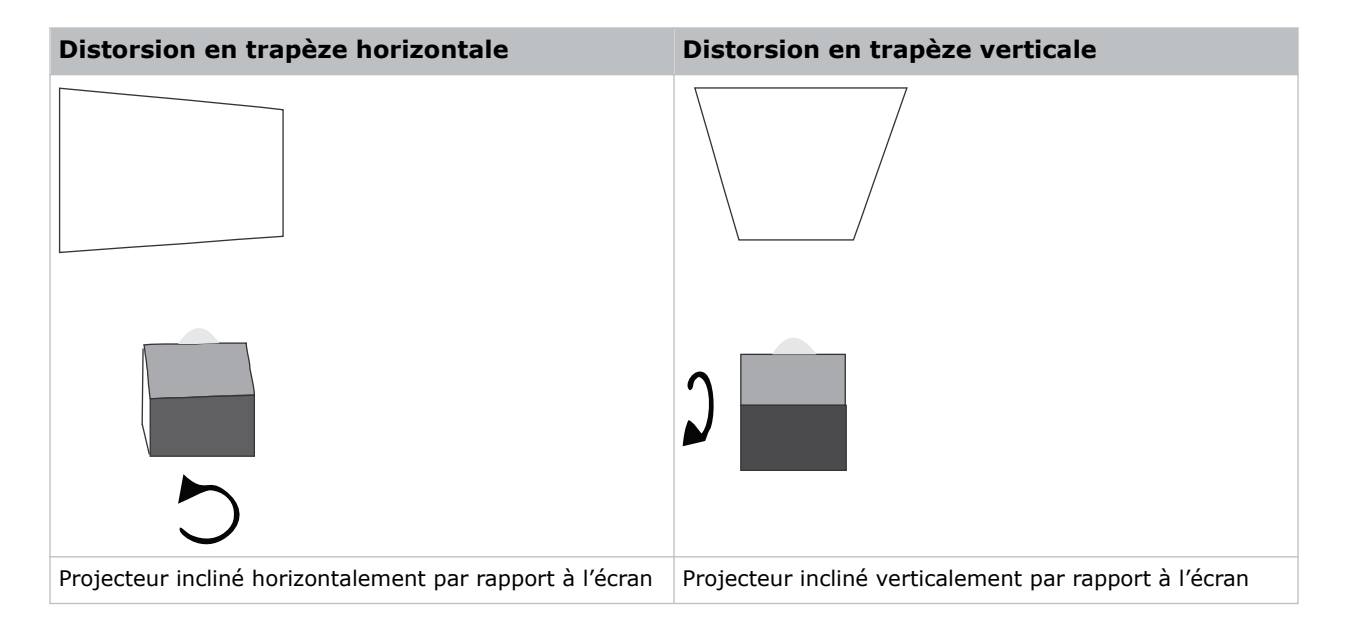

## **Affichage d'une mire de réglage**

Affichez une mire de réglage pour améliorer et ajuster l'image projetée, ou pour diagnostiquer et corriger les problèmes d'image.

- 1. Dans la barre d'outils de droite, appuyez sur **Mires de réglage**.
- 2. Appuyez sur **Full Screen (Plein écran)**.
- 3. Appuyez sur une mire de réglage. Lorsqu'une mire de réglage est active, une barre bleue est affichée sous son icône dans le volet de droite.
- 4. Pour afficher une mire de réglage 2D en mode 3D, sélectionnez l'option **3D Sync**. L'option **3D Sync** est sélectionnée automatiquement pour les mires de réglage 3D. Les mires de réglage 3D ne peuvent pas être affichées en mode 2D.
- 5. Pour modifier la fréquence d'images de l'affichage de la mire de réglage, faites votre sélection dans les options Frame Rate (Fréquence d'images) disponibles :
	- Pour les mires de réglage 2D, les fréquences d'images disponibles sont 24, 30, 48 et 60 images par seconde (i/s). La valeur par défaut est 24 i/s.
	- Pour les mires de réglage 3D, les fréquences d'images disponibles sont 48 et 60 images par seconde (i/s). La valeur par défaut est 48 i/s.

Modifier la fréquence d'images de l'affichage peut faciliter la mesure des couleurs lors de l'utilisation de couleurs corrigées.

Lorsque vous modifiez l'option de fréquence d'images, cette option est appliquée à la mire de réglage suivante, à condition qu'elle soit disponible pour cette mire. Si une fréquence d'images sélectionnée n'est pas disponible, la fréquence par défaut est appliquée pour l'affichage de la mire de réglage.

## <span id="page-39-0"></span>**Réglage de l'intégrateur et du miroir de repli**

Cette section vous explique comment régler l'intégrateur et le miroir de repli pour contrôler le point d'illumination sur le DMD.

Un désalignement extrême de l'optique de projection peut endommager, de manière permanente, les composants optiques essentiels. Seuls les techniciens Christie agréés sont habilités à effectuer des ajustements optiques internes.

Les ajustements de l'intégrateur et du miroir de repli sont définis par Christie. N'effectuez des ajustements que si des zones d'ombre sont visibles à l'écran.

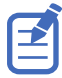

Lors du réglage du miroir de repli, définissez la source de lumière sur la valeur de puissance minimale.

- 1. Dans la barre d'outils de droite, appuyez sur **Mires de réglage**.
- 2. Sélectionnez la mire de réglage **RGB-4K-Integrator Rod** et affichez-la en plein écran.

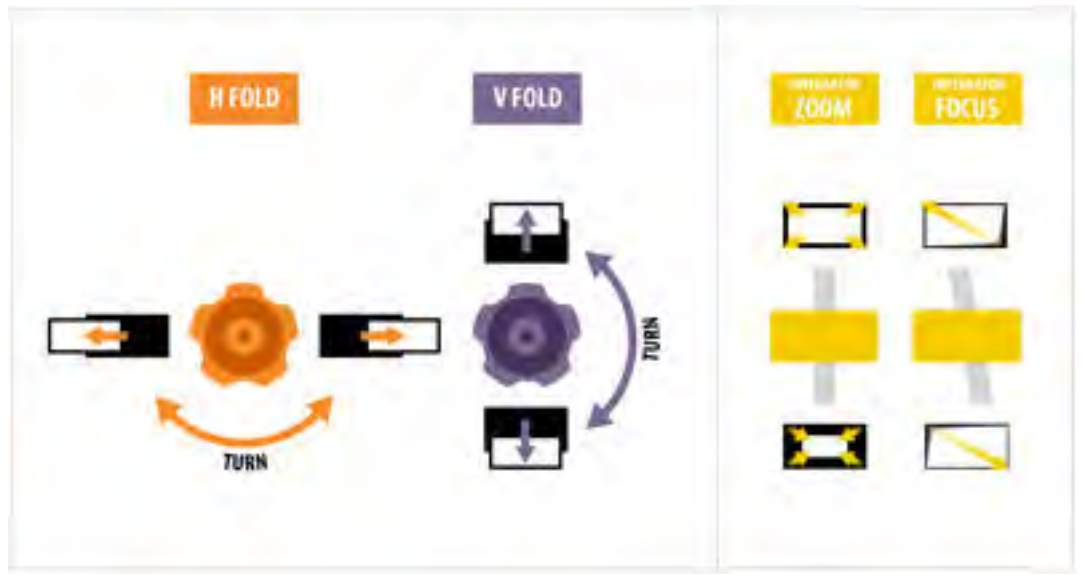

Reportez-vous à la mire de réglage pour obtenir des conseils sur la façon d'effectuer ces ajustements. Le panneau de droite de la mire de réglage fournit des informations sur les réglages de la mise au point et du zoom de l'intégrateur, tandis que les informations relatives au miroir de repli sont affichées dans le panneau de gauche.

- 3. Ouvrez la porte de service sur le côté du projecteur.
- 4. Pour utiliser les commandes optiques de l'intégrateur, ouvrez la porte d'accès aux palettes Zoom et Mise au point.

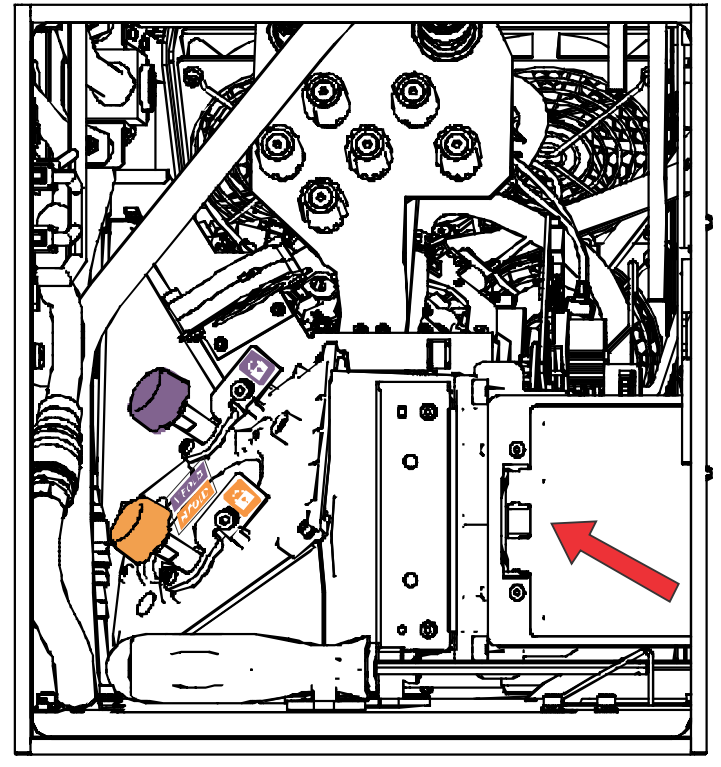

5. Desserrez la vis de blocage des palettes Zoom et Mise au point.

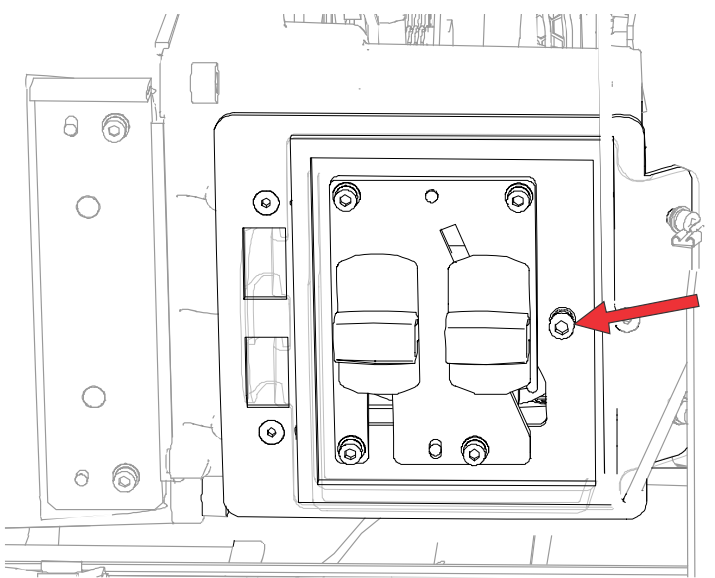

- 6. Positionnez la palette Zoom de l'intégrateur sur le réglage minimum.
- 7. Desserrez les vis du miroir de repli pour déverrouiller les boutons de réglage du miroir.

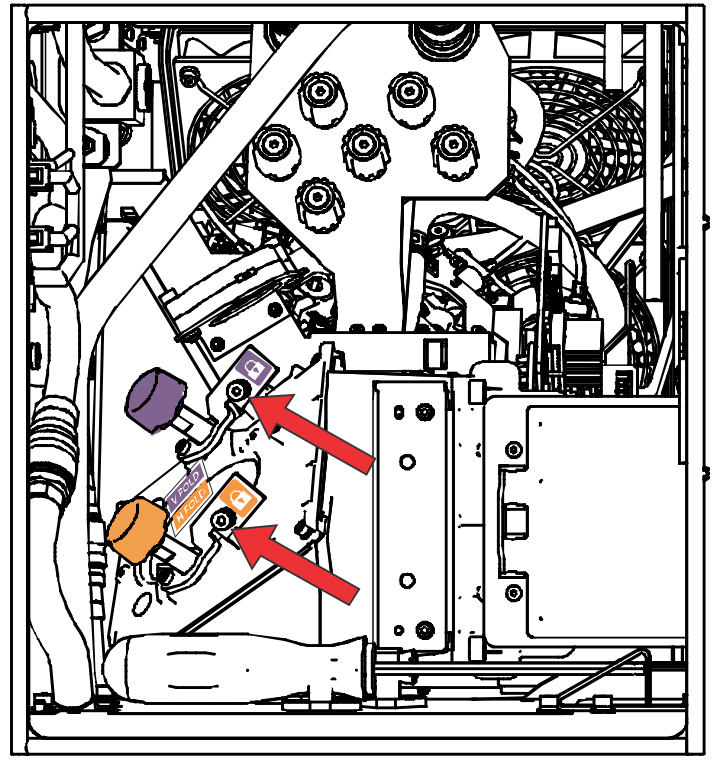

8. Pour effectuer des réglages horizontaux sur le miroir de repli, utilisez le bouton de réglage orange.

Pour effectuer des réglages verticaux, utilisez le bouton violet.

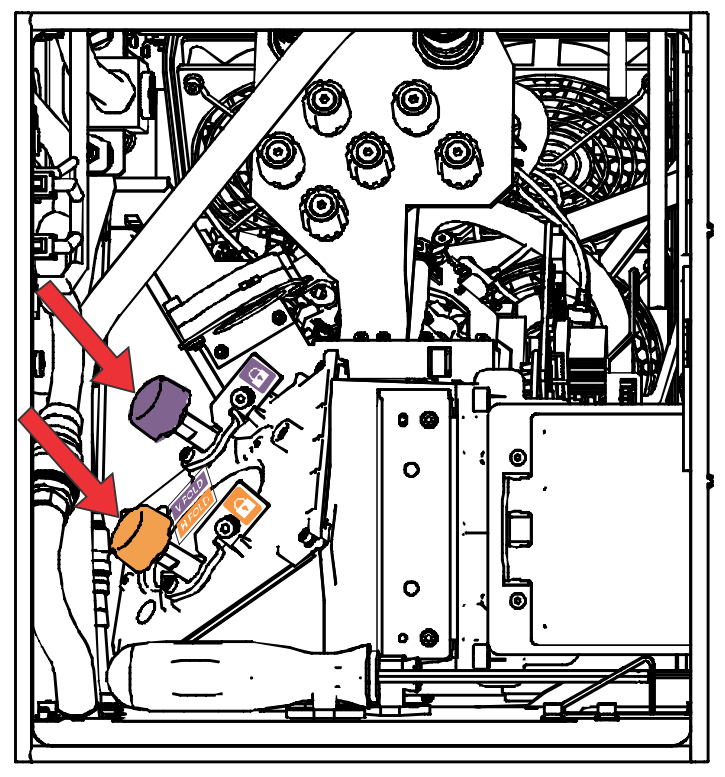

<span id="page-42-0"></span>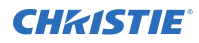

- 9. Ajustez le miroir de repli jusqu'à ce que le bord supérieur gauche ou le bord inférieur droit du point d'illumination soit visible sur le DMD.
- 10. Réglez la palette Mise au point de l'intégrateur afin d'optimiser la mise au point :
	- Le long du bord supérieur de l'image, environ au tiers de l'image en partant de la gauche.
	- Le long du bord inférieur de l'image, environ au tiers de l'image en partant de la droite.
- 11. Réglez le miroir de repli pour centrer l'image sur la matrice DMD.
- 12. Utilisez la palette Zoom de l'intégrateur pour augmenter le zoom jusqu'à ce que toute la zone active soit remplie, sans aucune zone sombre au niveau des bords ou des coins. Veillez à réduire toute luminosité excessive (overfill) afin d'accroître la durée de vie du DMD et l'efficacité optique du système sur le plan de la luminosité.
- 13. Une fois les ajustements effectués, serrez la vis de blocage des palettes Zoom et Mise au point, ainsi que les deux vis du miroir de repli.
- 14. Fermez la porte d'accès aux palettes Zoom et Mise au point.

## **Réglage de la ligne de visée**

Le but du réglage de la ligne de visée est d'équilibrer l'inclinaison de la monture d'objectif pour compenser une inclinaison de l'écran vers le projecteur.

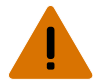

- **Avertissement !** Le non-respect de ces consignes peut entraîner des blessures graves, voire mortelles.
	- Ne regardez jamais directement l'objectif lorsque la source de lumière est allumée. La luminosité extrêmement forte peut provoquer des affections oculaires permanentes.
	- RISQUE D'INCENDIE ! Tenez vos mains, vêtements et tout matériel combustible éloignés du faisceau lumineux concentré du projecteur.

**Attention !** Le non-respect de ces consignes peut entraîner des blessures légères ou modérées.

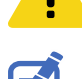

- Cette procédure doit être réalisée par des techniciens Christie qualifiés.
- Lorsque vous effectuez des réglages, définissez la source de lumière sur la puissance minimale.

Les étapes suivantes ont pour but d'obtenir la meilleure qualité d'image possible sur toute la surface de l'écran.

- 1. Fermez l'obturateur sur le projecteur pour éviter toute exposition accidentelle au faisceau de projection lorsque vous travaillez à proximité de l'objectif de projection.
- 2. À l'aide d'un tournevis de 3 mm, déverrouillez les vis de blocage horizontale et verticale (A, B et C).

Pour déverrouiller la vis de blocage verticale (C), ouvrez le volet de protection (G) à l'aide du tournevis.

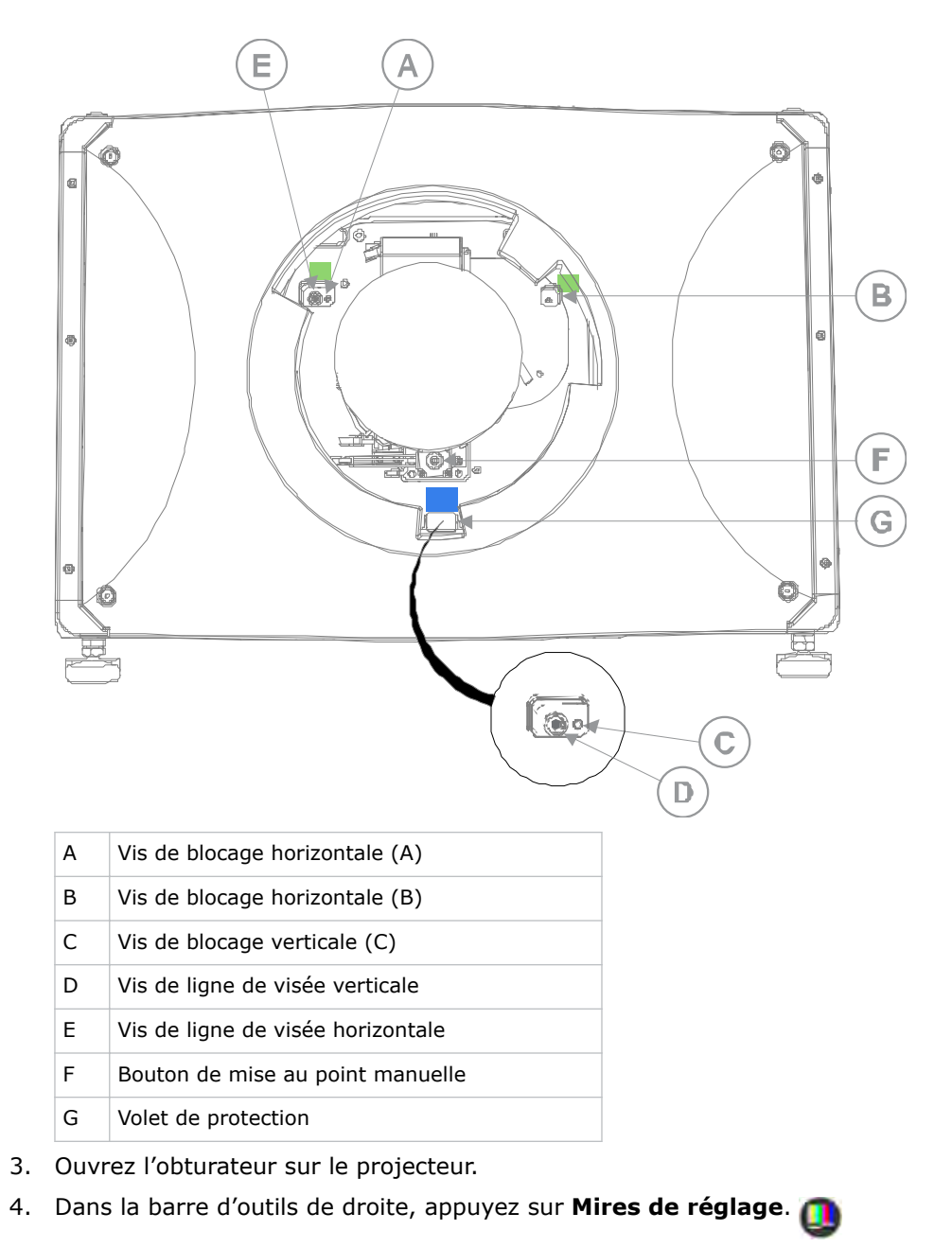

5. Sélectionnez la mire **RGB-4K-Boresight** et affichez-la en plein écran.

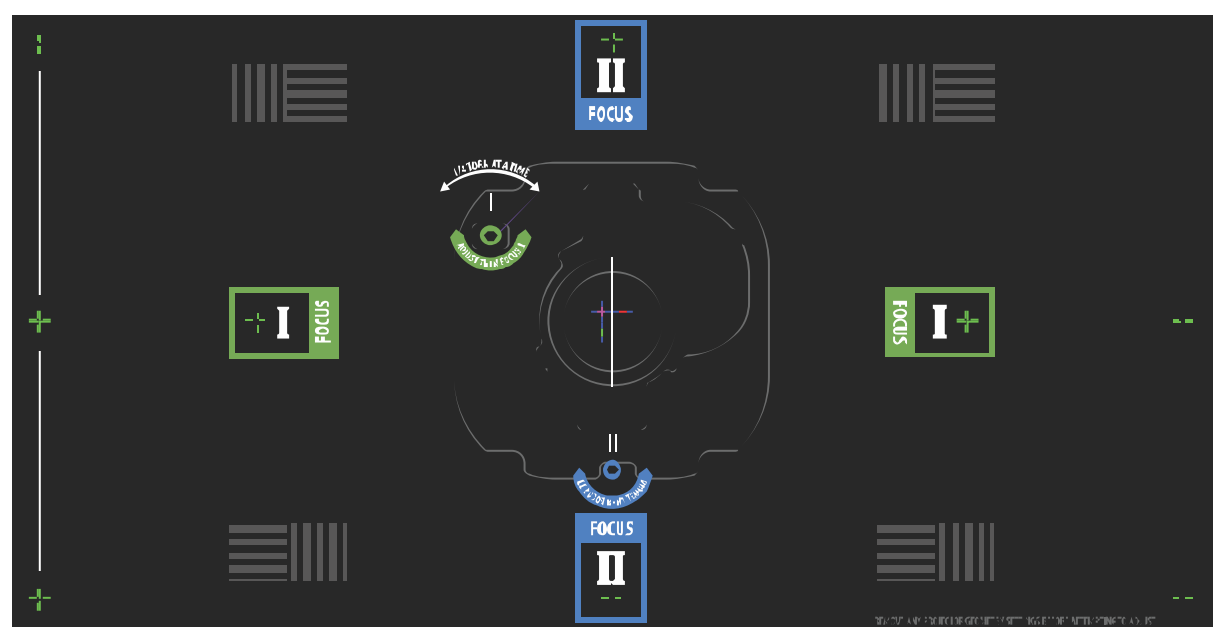

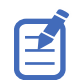

Lors du réglage des vis de ligne de visée, assurez-vous que l'obturateur est fermé pour éviter toute exposition accidentelle au faisceau de projection lorsque vous travaillez à proximité de l'objectif de projection. Ouvrez uniquement l'obturateur pour voir la mire de réglage.

- 6. Commencez par ajuster la ligne de visée horizontale. Utilisez les commandes du système ILS pour déplacer l'objectif de projection dans le projecteur ou faites tourner le bouton de mise au point manuelle (F) dans le sens inverse des aiguilles d'une montre pour défocaliser légèrement les mires à réticule vertes (+) sur les bords droit et gauche de la mire de réglage.
- 7. Utilisez les commandes du système ILS ou faites tourner le bouton de mise au point (F) dans le sens des aiguilles d'une montre pour commencer la mise au point de l'image. Observez si la mise au point s'effectue sur la mire à réticule (+) gauche ou droite.
- 8. Si le côté gauche est mis au point en premier, utilisez un tournevis de 5 mm pour faire tourner la vis de réglage de la ligne de visée horizontale (E) dans le sens des aiguilles d'une montre jusqu'à ce que les bords gauche et droit soient défocalisés de la même manière.

Si le côté droit est mis au point en premier, faites tourner la vis de ligne de visée horizontale dans le sens inverse des aiguilles d'une montre.

- 9. Répétez les étapes 6 à 8 suivant les besoins pour obtenir une mise au point uniforme au niveau des bords droit et gauche de l'écran.
- 10. Procédez ensuite au réglage de la ligne de visée verticale. Utilisez les commandes du système ILS pour déplacer l'objectif de projection dans le projecteur ou faites tourner le bouton de mise au point (F) dans le sens inverse des aiguilles d'une montre pour défocaliser légèrement les mires à réticule vertes (+) en haut et en bas de l'écran.
- 11. Utilisez les commandes du système ILS ou faites tourner le bouton de mise au point (F) dans le sens des aiguilles d'une montre pour commencer la mise au point de l'image. Observez si la mise au point s'effectue sur la mire à réticule (+) supérieure ou inférieure.
- 12. Si le bord inférieur est mis au point en premier, utilisez un tournevis de 5 mm pour faire tourner la vis de réglage de la ligne de visée verticale (D) dans le sens inverse des aiguilles d'une montre jusqu'à ce que les bords supérieur et inférieur soient défocalisés de la même manière.

Si le bord supérieur est mis au point en premier, faites tourner la vis de ligne de visée verticale dans le sens des aiguilles d'une montre.

<span id="page-45-0"></span>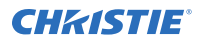

- 13. Répétez les étapes 10 à 12 suivant les besoins pour obtenir une mise au point uniforme au niveau des bords supérieur et inférieur de l'écran.
- 14. Dès que vous avez obtenu la mise au point correcte, verrouillez les trois vis de blocage. Lors de cette opération de verrouillage, commencez par les vis horizontales (A et B) et faitesles tourner jusqu'à ce qu'elles touchent la base. Répétez cette opération pour la vis de blocage verticale (C). Poursuivez le serrage graduel de chaque vis, jusqu'à ce qu'elles soient toutes bien serrées.
- 15. Si vous avez utilisé le bouton de mise au point (F) pour effectuer des ajustements manuels, exécutez un étalonnage automatique du système ILS.
- 16. Réglez avec précision la mise au point sur les mires à réticule **I** (horizontale) et **II** (verticale) en utilisant uniquement les commandes du système ILS.

L'objectif est d'obtenir une mise au point correcte au centre et sur tous les bords de l'écran, y compris les mires carrées sur l'écran.

## **Réglage de la convergence DMD**

Un problème de convergence se produit lorsqu'une ou plusieurs couleurs projetées (rouge, vert et bleu) semblent mal alignées lors de l'examen avec une mire de convergence.

Les trois couleurs doivent se superposer pour former des lignes blanches pures à travers l'image. Une ou plusieurs couleurs individuelles mal convergées peuvent s'afficher à côté de certaines lignes ou de toutes les lignes.

Lors du réglage de la convergence, vous ajustez le rouge et le vert sur le bleu.

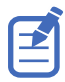

Si vous portez des lunettes à verres correcteurs lorsque vous effectuez ce réglage, veillez à regarder la mire de réglage selon un angle plat à travers l'axe optique de vos lunettes, et non selon un angle oblique. Cela permet d'éviter l'apparition de l'effet prismatique par lequel la convergence peut paraître décalée en cas d'observation selon un angle oblique.

- 1. Avant de régler la convergence DMD, assurez-vous que le projecteur a atteint un régime de fonctionnement continu. Si vous passez d'une mire de réglage blanche ou brillante à une mire de réglage de convergence foncée, ou en cas de préchauffage du projecteur à la suite d'un arrêt, observez une période de stabilisation de 15 minutes, de sorte que les composants optiques puissent atteindre un régime continu.
- 2. Dans la barre d'outils de droite, appuyez sur **Mires de réglage**.

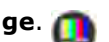

3. Sélectionnez la mire de réglage **RGB-4K-Convergence** et affichez-la en plein écran.

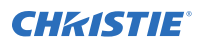

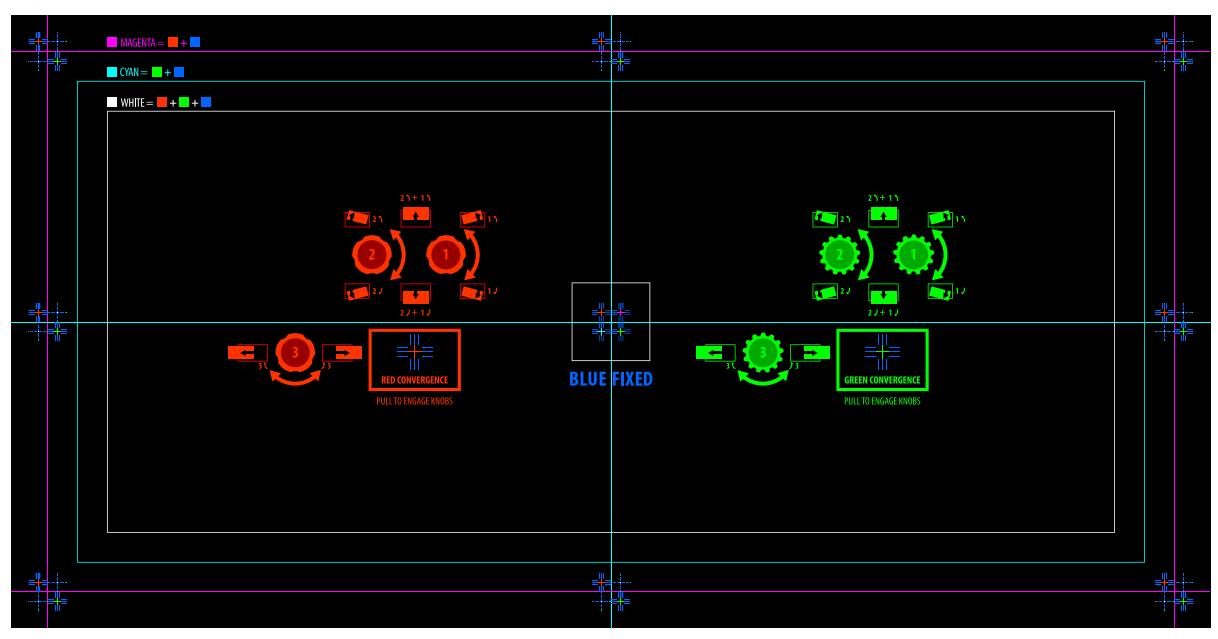

- 4. Ouvrez la porte de service sur le côté du projecteur.
- 5. Pour régler les boutons de convergence, utilisez le tournevis de 3 mm fourni avec le projecteur. Si vous procédez à un réglage manuel à l'aide de l'outil, tirez sur les boutons de réglage de convergence pour les activer.

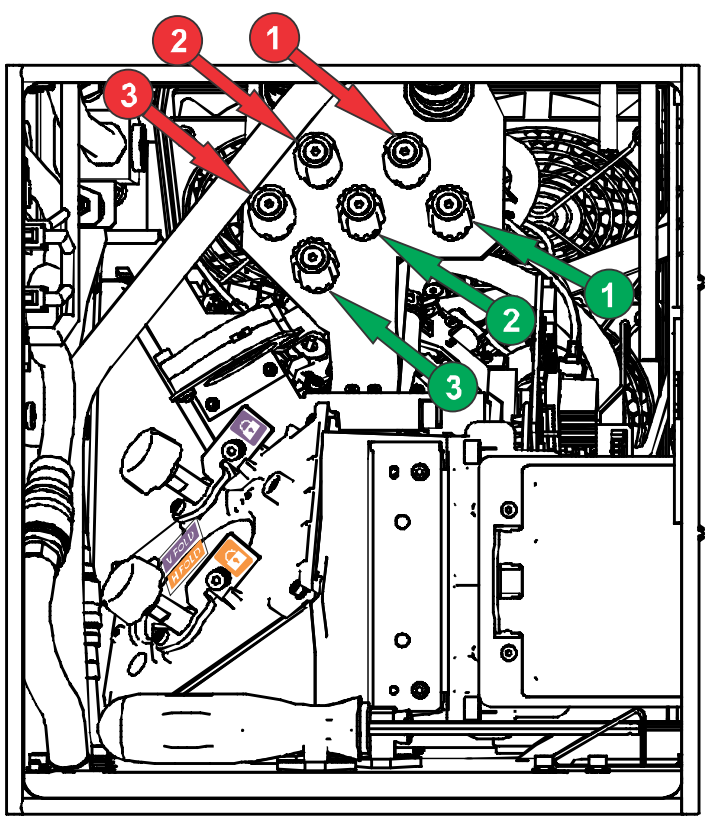

<span id="page-47-0"></span>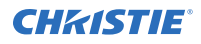

6. Utilisez la mire de réglage Convergence pour faciliter le réglage des lignes horizontales et verticales.

Les réglages horizontaux sont effectués à l'aide du bouton 3.

Le réglage de la rotation et de la convergence verticale s'effectue à l'aide des boutons 1 et 2. Christie recommande de faire tourner un bouton d'un quart de tour au maximum avant de régler le deuxième bouton d'un quart de tour. Par exemple, si vous utilisez une seule main, faites tourner le bouton gauche d'un quart de tour, puis le bouton droit d'un quart de tour, et ainsi de suite. Le fait d'ajuster un seul bouton sur une valeur extrême pour le réglage vertical ou rotatoire avant de régler le deuxième bouton peut se traduire par le blocage du mécanisme de convergence.

7. Une fois le réglage effectué, enfoncez tous les boutons de réglage de convergence pour les relâcher.

#### **Correction de la couleur à l'écran**

Une fois l'installation terminée, d'autres réglages de l'image peuvent s'avérer nécessaires pour corriger la couleur à l'écran.

Par la suite, il se peut que vous deviez créer un fichier MCDG (Measured Color Gamut Data) et configurer un fichier PCT (Pureformity Color™ Technology) pour parvenir à une uniformité optimale de la luminosité et des couleurs.

Pour plus d'informations sur la gestion des paramètres de couleur, consultez le *Cinema 4K-RGB User Guide (P/N: 020-102712-XX)*.

#### <span id="page-48-0"></span>**CHRISTIE**

# **Mentions réglementaires**

Ce produit est conforme aux réglementations et normes les plus récentes en matière de sécurité du produit, ainsi qu'aux exigences environnementales et de compatibilité électromagnétique (CEM).

## **Sécurité**

- ANSI/UL 60950-1 Matériels de traitement de l'information Sécurité Partie 1 : Exigences générales
- CAN/CSA C22.2 No. 60950-1-07 Matériels de traitement de l'information Sécurité Partie 1 : Exigences générales
- CEI/EN 60825-1 Sécurité des appareils à laser Partie 1 : classification des matériels et exigences
- CEI 60950-1 CEI/EN 60950-1 Matériels de traitement de l'information Sécurité Partie 1 : Exigences générales
- CEI/EN 62471-5 Sécurité photobiologique des lampes et appareils utilisant des lampes Partie 5 : projecteurs d'images

## **Compatibilité électromagnétique**

#### **Émissions**

- CAN ICES-003 (A)/NMB-003 (A) Matériels de traitement de l'information (y compris les appareils numériques) – Limites et méthodes de mesures
- CISPR 32/EN 55032, Classe A Compatibilité électromagnétique des appareils multimédias Exigences en termes d'émission
- FCC CFR47, section 15, sous-section B, classe A Radiations accidentelles
- CEI 61000-3-2/EN61000-3-2 : Limites pour les émissions de courant harmonique applicables aux équipements avec courant d'entrée ≤ 16 A
- CEI 61000-3-3/EN61000-3-3 : Limitation des variations de tension, des fluctuations de tension et du papillotement (courant d'entrée ≤ 16 A)
- CEI 61000-3-11/EN61000-3-11 : Limitation des variations de tension, des fluctuations de tension et du papillotement applicables aux équipements avec courant nominal ≤ 75 A
- CEI 61000-3-12/EN61000-3-12 : Limites pour les émissions de courant harmonique applicables aux systèmes avec courant d'entrée > 16 A et  $\leq$  75 A par phase

#### <span id="page-49-0"></span>**Immunité**

• Exigences CEM CISPR 24/EN55024 – Matériels de traitement de l'information

#### **Protection de l'environnement**

Ministère de l'industrie de l'information de Chine (ainsi que 7 autres agences gouvernementales), Ordre n° 32 (01/2016) sur le contrôle de la pollution causée par les produits d'information électroniques, les limites de concentration de substances dangereuses (GB/T 26572 - 2011) et les exigences de marquage de produits applicables (SJ/T 11364 -2014).

Directive de l'UE (2011/65/UE) relative à la limitation de l'utilisation de certaines substances dangereuses (RoHS) dans les équipements électriques et électroniques, ainsi que les amendements officiels applicables.

Directive de l'UE (2012/19/UE) relative aux déchets d'équipements électriques et électroniques (DEEE) et les amendements officiels applicables.

Règlement (CE) N° 1907/2006 concernant l'enregistrement, l'évaluation et l'autorisation des substances chimiques, ainsi que les restrictions applicables à ces substances (REACH) et les amendements officiels applicables.

#### Corporate offices

Christie Digital Systems USA, Inc. Cypress ph: 714 236 8610

Christie Digital Systems Canada Inc. Kitchener ph: 519 744 8005

#### Worldwide offices

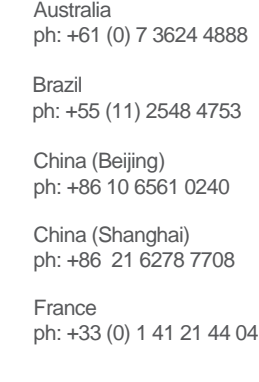

Japan (Tokyo) ph: 81 3 3599 7481 India ph: +91 (080) 6708 9999 ph: +49 2161 664540

**Germany** 

Korea (Seoul) ph: +82 2 702 1601

Mexico ph: +52 55 4744 1790

Republic of South Africa ph: +27 (0)11 510 0094

Russian Federation and Eastern Europe ph: +36 (0) 1 47 48 100

Singapore ph: +65 6877 8737

Spain ph: +34 91 633 9990

United Arab Emirates ph: +971 4 3206688

United Kingdom ph: +44 (0) 118 977 8000

United States (Arizona) ph: 602 943 5700

United States (New York) ph: 646 779 2014

Independant sales consultant offices

Italy ph: +39 (0) 2 9902 1161

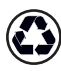

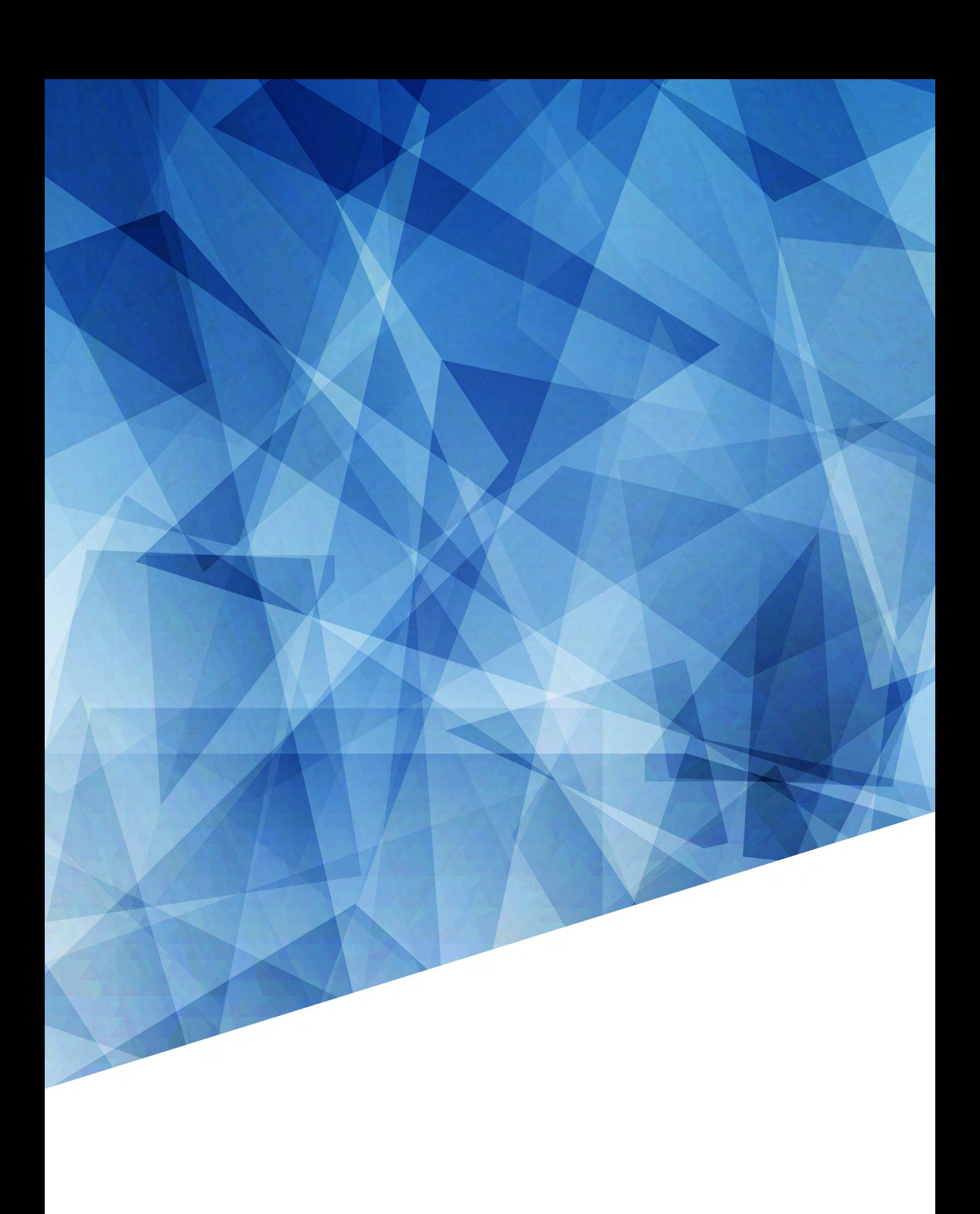